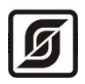

Малое научно-производственное предприятие «Сатурн»

ОКПД2 26.51.70 ТН ВЭД 9032 89 000 0

# Модуль расширения MР-DOR13

Руководство по эксплуатации

ЕСАН.426439.041РЭ

Редакция от 02.05.2023

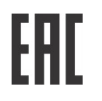

©МНПП САТУРН, 2023

# СОДЕРЖАНИЕ

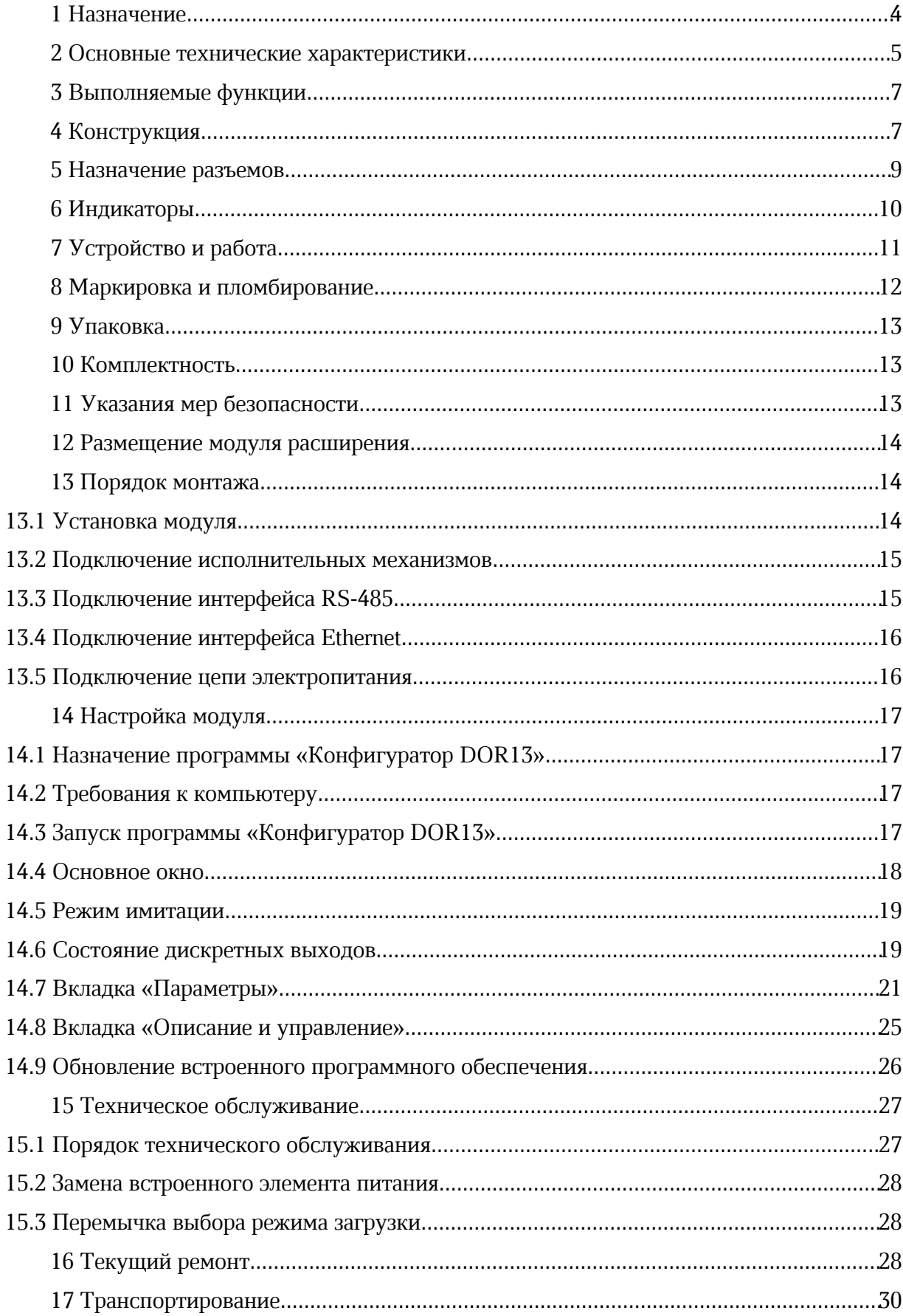

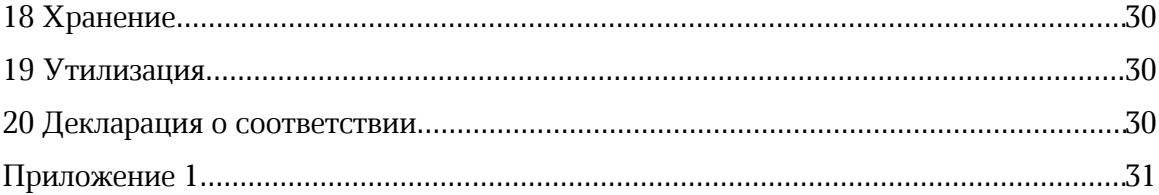

## 1 Назначение

Модуль расширения MP-DOR13 (далее – модуль) предназначен для формирования выходных дискретных сигналов (выходы реле) управления различными исполнительными устройствами под управлением многофункционального универсального контроллера, например, «Saturn-PLC» (далее – контроллер).

Модуль предназначен для создания систем автоматизированного управления технологическим оборудованием систем теплоснабжения, водоснабжения, приточной вентиляции и аналогичными, управления циркуляционными насосами, контроля температуры и давления воды, а также дальнейшей передачи данных на верхний уровень в контроллеры по интерфейсу RS-485 или локальным проводным сетям Ethernet с поддержкой протокола BACnet IP (Building Automation Control Network).

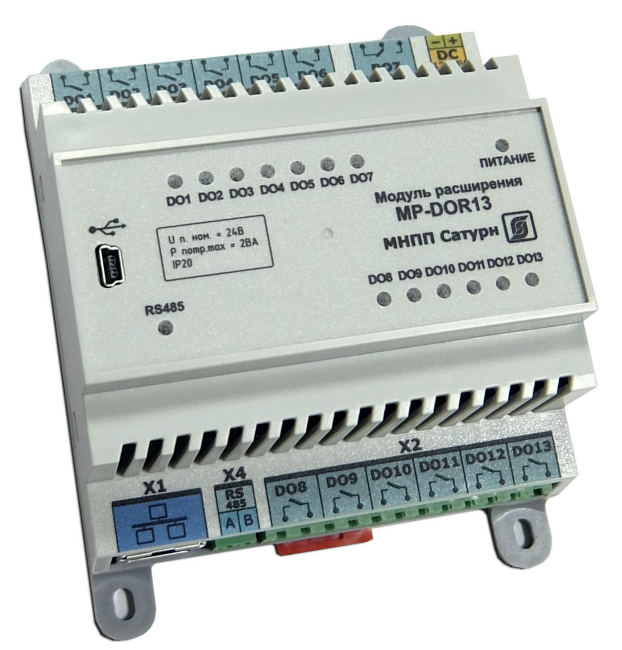

Внешний вид модуля показан на рисунке 1.

Рисунок 1 - Внешний вид модуля расширения MP-DOR13

Модуль содержит 12 выходов реле с нормально разомкнутыми контактами и одно переключающие реле для управления исполнительными устройствами.

Внешние цепи, кроме Ethernet, подключаются при помощи клеммных разъемов под винт.

Интерфейс RS-485 предназначен для диспетчеризации модуля с использованием протокола Modbus RTU.

Интерфейс Ethernet служит для диспетчеризации модуля по локальной сети с использованием протокола Modbus TCP, с поддержкой протокола BACnet IP (Building Automation Control Network) и организации информационного взаимодействия между модулями (каскадировании) в одной локальной подсети.

Технологический интерфейс USB предназначен для настройки параметров модуля.

Область автоматизированные применения  $\sim$ тепловые ПУНКТЫ систем централизованного или индивидуального теплоснабжения, вентиляции зданий и сооружений, автоматизированного насосные станции, системы управления технологическим оборудованием в промышленности и жилищно-коммунальном хозяйстве.

## 2 Основные технические характеристики

Основные технические характеристики модуля приведены в таблице 1.

*Таблица 1 – Основные технические характеристики модуля*

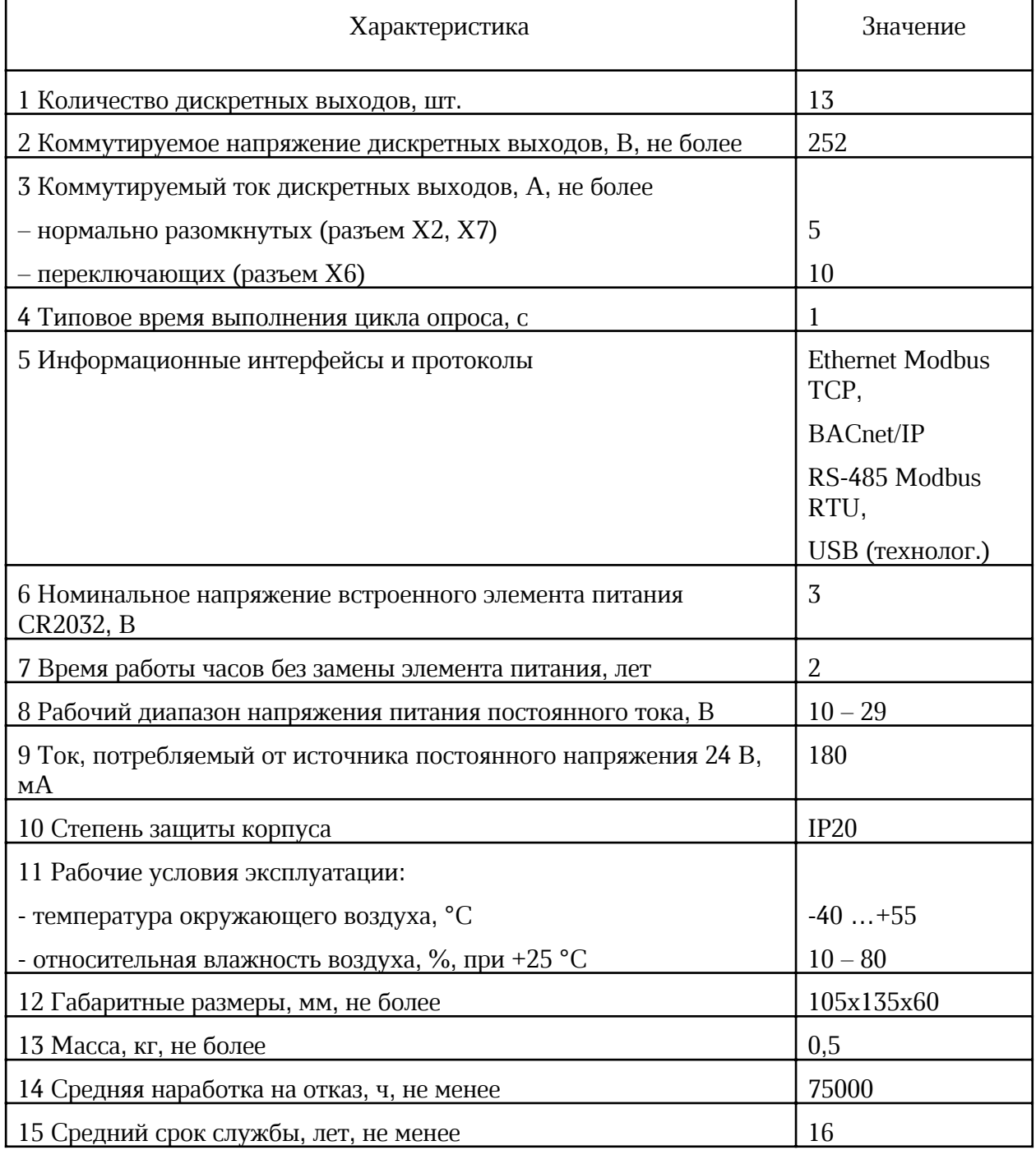

Основные технические характеристики интерфейса RS-485 модуля приведены в таблице 2.

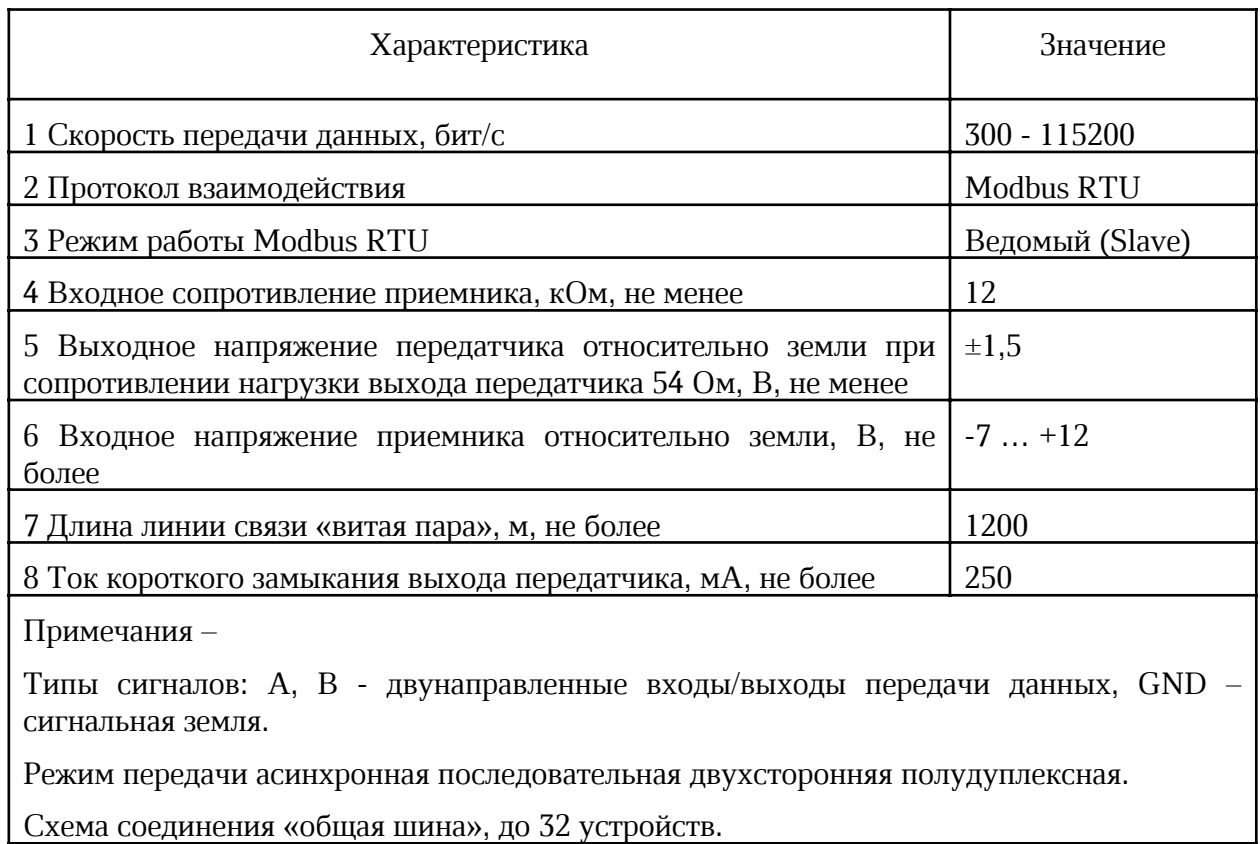

*Таблица 2 - Основные технические характеристики интерфейса RS-485*

Основные технические характеристики интерфейса Ethernet модуля приведены в таблице 3.

*Таблица 3 - Основные технические характеристики интерфейса Ethernet*

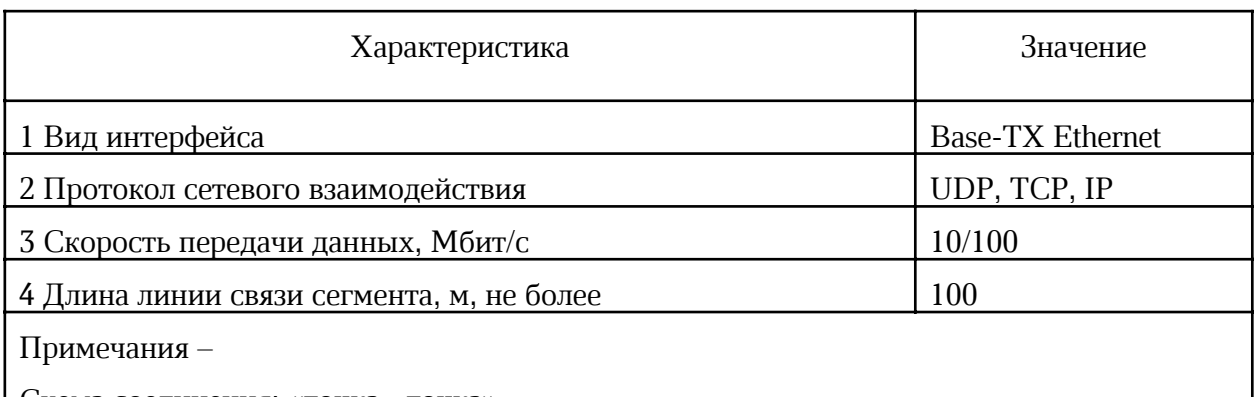

Схема соединения: «точка - точка».

Тип линии связи: кабель две «витые пары», категория 5 по ИСО/МЭК 11801.

Режим передачи: асинхронная последовательная двухсторонняя одновременная.

Рекомендуемый тип и длина кабеля для подключения внешних устройств приведены в таблице 4.

| Входы/выходы контроллера                                                                    | Разъем         | Максимальная<br>длина кабеля | Тип кабеля          |
|---------------------------------------------------------------------------------------------|----------------|------------------------------|---------------------|
| Интерфейс Ethernet                                                                          | X1             | 100 <sub>M</sub>             | UTP 2x2x0,52 cat 5e |
| Интерфейс RS-485                                                                            | X4             | 1000 м                       | КИПЭВ 1х2х0,60      |
| Дискретные выходы DO1-DO13                                                                  | X2, X6,<br>X7  | 50 <sub>M</sub>              | КИПЭВ 1х2х0,60*     |
| Вход питания 24 В                                                                           | X <sub>5</sub> | 50 <sub>M</sub>              | КИПЭВ 1х2х0,60*     |
| Примечание - *) Для монтажа внутри шкафа можно использовать провода ПуГВ 0,5мм <sup>2</sup> |                |                              |                     |

Таблица 4 - Рекомендуемый тип и длина кабеля внешних цепей

3 Выполняемые функции

Модуль выполняет следующие функции:

- формирование сигналов управления на 12 дискретных выходах реле нормально разомкнутые контакты:
- формирование сигналов управления на релейном дискретном выходе - $\bullet$ переключающие контакты;
- часы реального времени и календарь с автономным источником питания:  $\bullet$
- передача данных по интерфейсу RS-485 по протоколу Modbus RTU;  $\bullet$
- передача данных по каналам связи TCP/IP локальной сети Ethernet с поддержкой протокола BACnet IP;
- получение по каналам связи TCP/IP локальной сети Ethernet заданной информации  $\bullet$ с целью управления режимом работы и изменению настроечных параметров:
- настройка и хранение настроечных параметров в энергонезависимой памяти;  $\bullet$
- $\bullet$ настройка через интерфейс USB без подачи основного питания;
- защита от несанкционированного доступа к настроечным параметрам.  $\bullet$

## 4 Конструкция

Модуль в пластмассовом корпусе предназначен для установки на типовую DINрейку шириной 35 мм или на монтажную панель при помощи винтов М4.

Корпус модуля состоит из основания, на котором размещена основная электронная плата и съемной крышки, на которой расположена плата инликации со светолиолами. соединенные при помощи гибкого шлейфа. Крышка корпуса крепиться на защелках.

Модуль рекомендуется устанавливать в защитный металлический монтажный шкаф. Габаритные и установочные размеры модуля приведены на рисунке 2. Светодиодные индикаторы расположены на передней панели корпуса модуля. Сбоку на корпусе имеется самоклеящаяся пломба.

На нижней и верхней сторонах корпуса расположены разъемы с клеммными соединителями «под винт» (рисунок 3). К разъему X1 тип 8Р8С (розетка) подключается типовой соединительный кабель сетевого интерфейса Ethernet 10/100 Base-TX. На передней панели корпуса расположен разъем типа mini-USB для подключения кабеля USB для настройки модуля.

#### ЕСАН.426439.041РЭ

На электронной плате внутри корпуса в специальном держателе расположен съемный литиевый элемент питания CR2032 с номинальным напряжением +3В для питания встроенных часов. На электронной плате индикации расположены светодиодные индикаторы «Питание», «RS-485», «DO1-DO13».

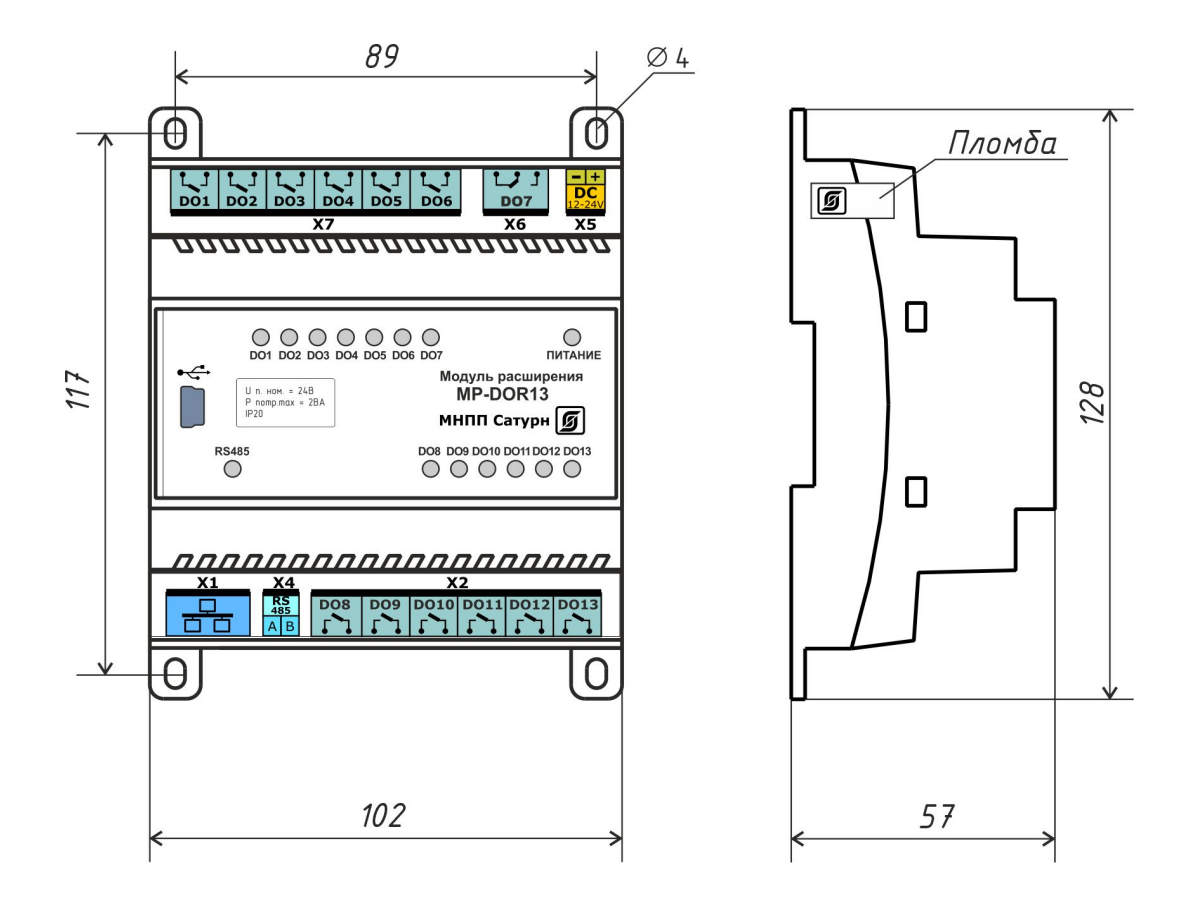

Рисунок 2 – Габаритные размеры модуля расширения MР-DOR13

#### ЕСАН.426439.041РЭ

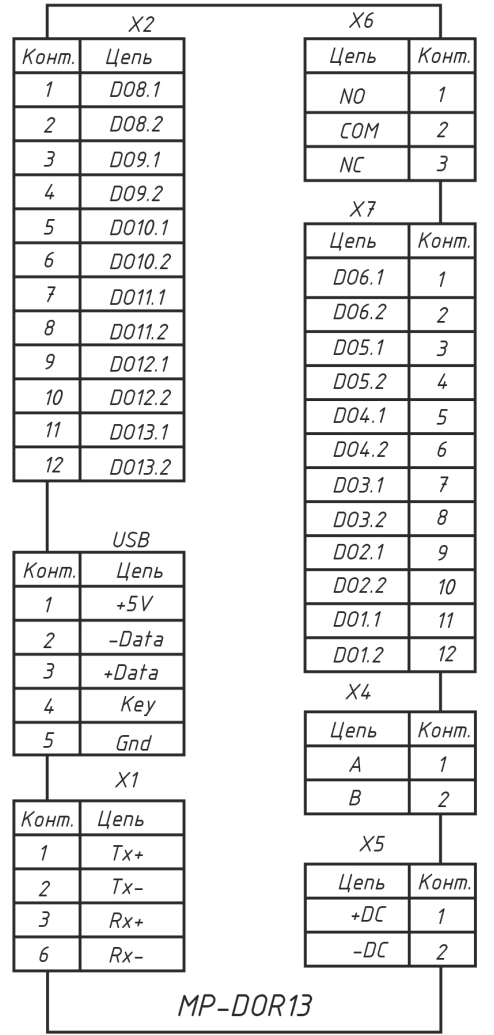

 $X1$  – Порт интерфейса 100/10Ваѕе-ТХ

для подключения к локальной сети Ethernet

Х2 - Выходы нормально разомкнутые реле DO8- DO13 (6 каналов) 3 A 250 B 50 Fu

X4 - Порт интерфейса RS-485 (slave) для

внешних устройств по протоколу Modbus RTU

Х5 - Вход электропитания от источника

постоянного напряжения +(12 - 28) В

- X6 Выходы переключающие реле DO7 10 A 250 B 50 Гц
- Х7 Выходы нормально разомкнутые реле DO1- DO6 (6 каналов) 3 A 250 B 50 Fu

Порт интерфейса USB (технологический)

Рисунок 3 – Разъемы модуля расширения MР-DOR13

### 5 Назначение разъемов

Описание разъемов модуля приведено в таблице 5.

*Таблица 5 – Назначение разъёмов модуля*

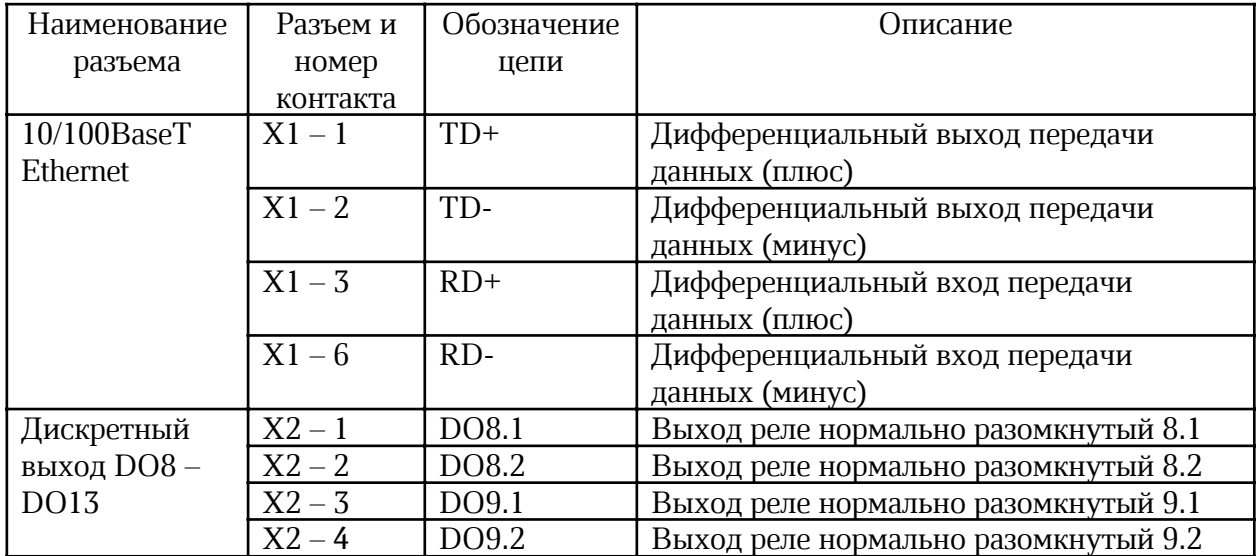

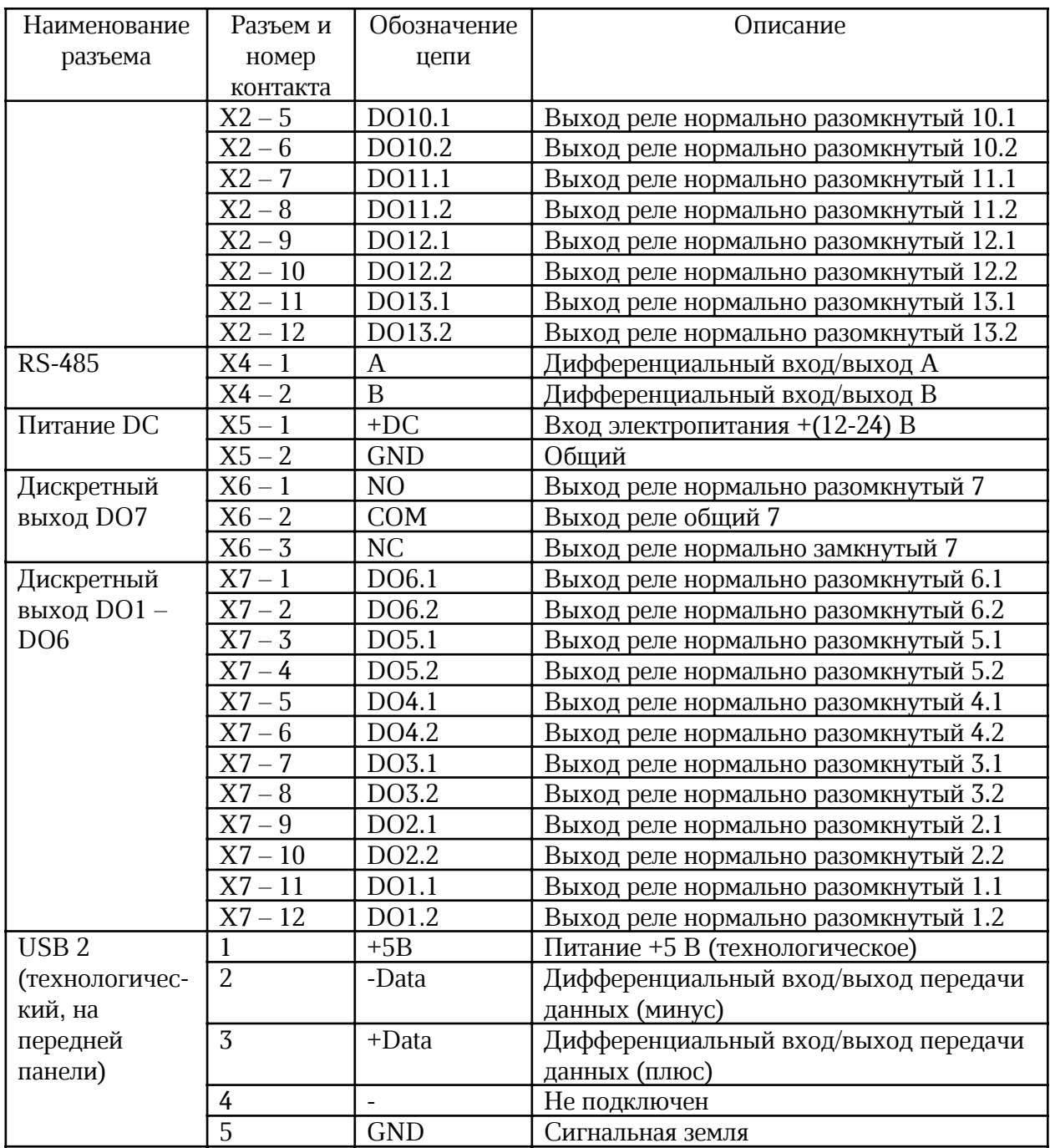

## 6 Индикаторы

На передней панели и на сетевом разъеме модуля имеются светодиодные индикаторы (таблица 6).

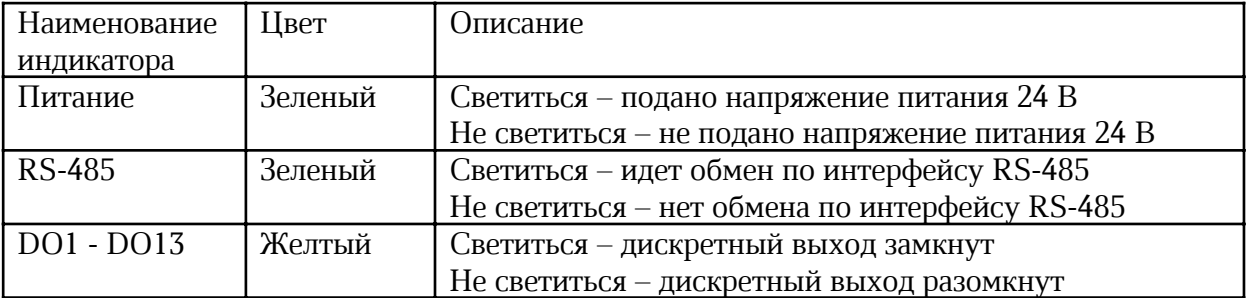

*Таблица 6 – Светодиодные индикаторы модуля*

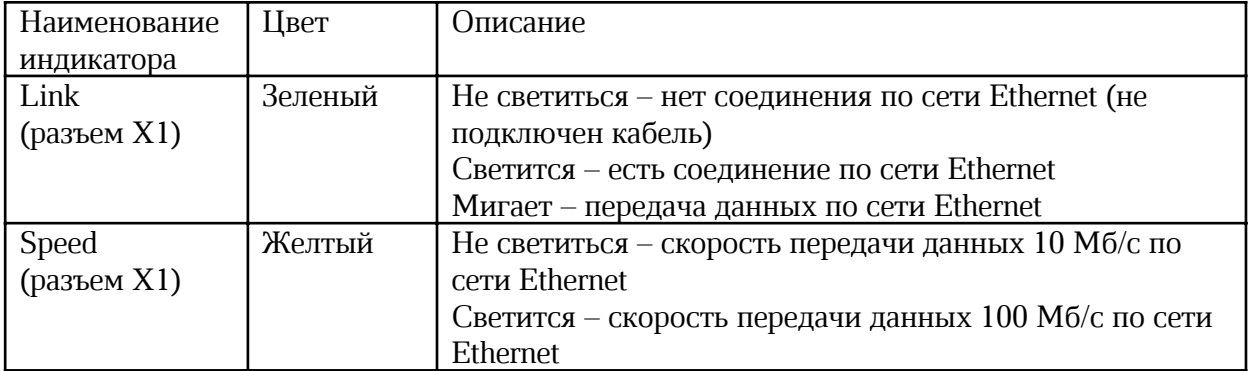

## 7 Устройство и работа

Модуль функционально состоит из следующих частей, расположенных на двух электронных платах, соединенных гибким шлейфом (рисунок 4):

- микроконтроллера MCU;
- схемы управления реле;
- электронной платы светодиодных индикаторов;
- преобразователя последовательного интерфейса RS-485;
- преобразователя последовательного интерфейса Ethernet уровня 100BASE-TХ;
- схем согласования уровней входных сигналов;
- узла питания.

Электропитание модуля может осуществляться от источника постоянного напряжения +(12…28)В. Узел питания преобразует постоянное напряжение +12В и стабилизированное напряжение +5В, и, далее, в стабилизированное напряжение +3,3В для питания основных узлов модуля. Узел питания состоит из импульсного стабилизатора напряжения +5В и линейного стабилизатора напряжения +3,3 В.

Основным элементом модуля является высокопроизводительный 32-разрядный микроконтроллер на основе ядра Cortex-M4 и представляет собой однокристальный компьютер с малым энергопотреблением. Максимальная частота ядра 200 МГц, объём памяти программ (Flash): 3072 кб, объём оперативной памяти (RAM) 512 кб. Микроконтроллер имеет до восьми общих 16-разрядных таймеров, два 16-разрядных расширенных таймера PWM, два 32-разрядных общих таймера и два 16-разрядных базовых таймера, а также стандартные и расширенные интерфейсы связи: до шести SPI, трех I2Cs, четырех USARTs и четырех UARTs, двух I2c, двух CANs, SDIO, USB и USB HS и ENET, а также 3 канала 12-битных АЦП, 2 канала 12-битных ЦАП.

Микроконтроллер MCU с встроенным программным обеспечением реализует все заданные функции модуля.

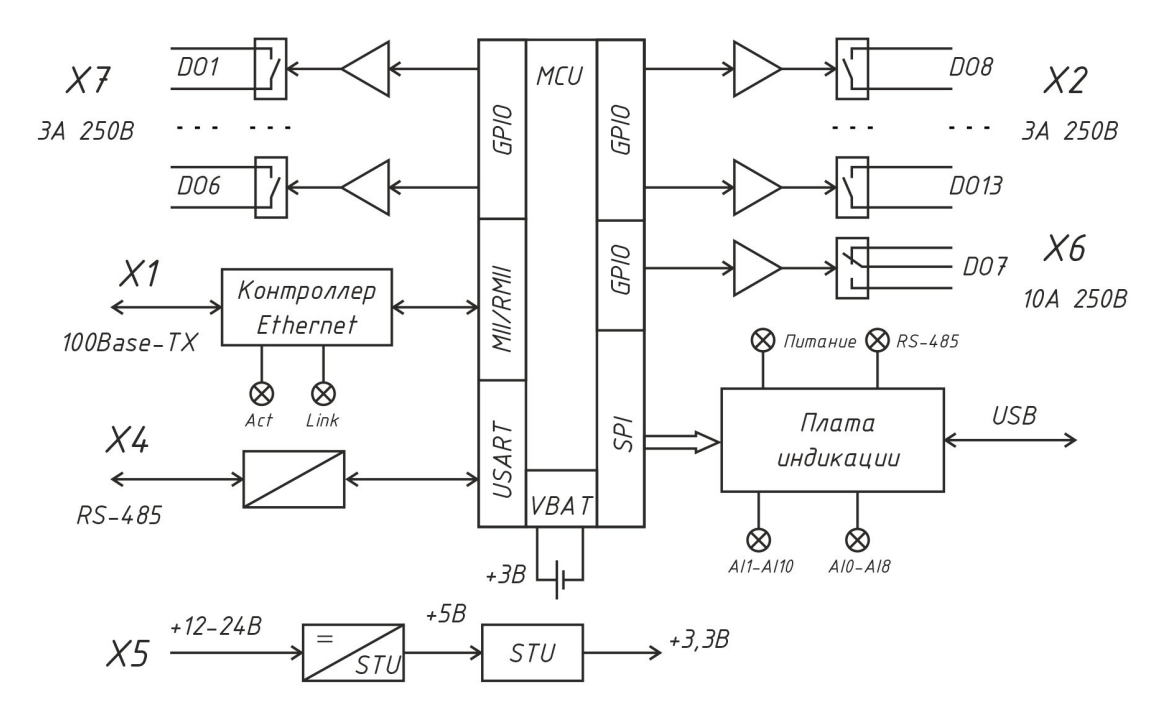

Рисунок 4 – Структурная схема модуля расширения MР-DOR13

Микроконтроллер MCU поддерживает часы реального времени и календарь. Электропитание часов осуществляется от встроенной литиевой батареи CR2032 напряжением 3 В.

Микроконтроллер MCU формирует дискретные сигналы DО1 – DО6 (разъем Х7), DО8 – DО13 (разъем Х2) при помощи реле на напряжение до 250 В при токе до 3 А. Также имеется один переключающийся выход реле DO7 (разъем Х6), имеющий нормально замкнутый и нормально разомкнутый контакты, с рабочим напряжением 250 В и током до 10 А.

Приемопередатчик интерфейса RS-485 обеспечивает согласование уровней напряжений сигналов последовательного порта микроконтроллера и интерфейса RS-485, а также определяет полярность портов A и B, когда устройство работает в качестве приемника.

Трансивер Ethernet реализует физический уровень 100BaseTX/10BaseT интерфейса Ethernet и предназначен для преобразования сигналов интерфейса RMII (Reduced Media Independent Interface) микроконтроллера MCU в сигналы интерфейса MII (Medium Dependent Interface) порта Ethernet. Трансивер имеет автоматический выбор скорости 100 Мбит/с или 10 Мбит/с в дуплексном или полудуплексном режиме. К трансиверу подключен согласующий трансформатор порта Ethernet, имеющий два светодиодных индикатора Link (соединение) и Speed (скорость).

Отображение состояния модуля осуществляется при помощи светодиодных индикаторов «Питание», «RS-485», «DO1-DO13», расположенных на электронной плате индикации.

### 8 Маркировка и пломбирование

Маркировка модуля содержит:

- условное обозначение;

- товарный знак и наименование предприятия изготовителя;
- серийный номер;
- дату изготовления;
- напряжение питания и потребляемый ток;
- степень защиты оболочки по ГОСТ 14254;
- надписи над разъемами;
- знаки соответствия системам сертификации.

Транспортная маркировка содержит основные, дополнительные, информационные надписи и манипуляционные знаки «Хрупкое, осторожно», «Беречь от влаги», «Штабелирование ограничено». Маркировка транспортной тары производится по ГОСТ 14192.

Пломбу на корпус модуля устанавливает предприятие-изготовитель.

## 9 Упаковка

Модуль и эксплуатационная документация упакованы в полиэтиленовый пакет в соответствии с ГОСТ 23170. Для транспортирования контроллер, соединитель USB и документация упакованы в коробку из гофрированного картона.

### 10 Комплектность

*Таблица 7 – Комплектность поставки модуля*

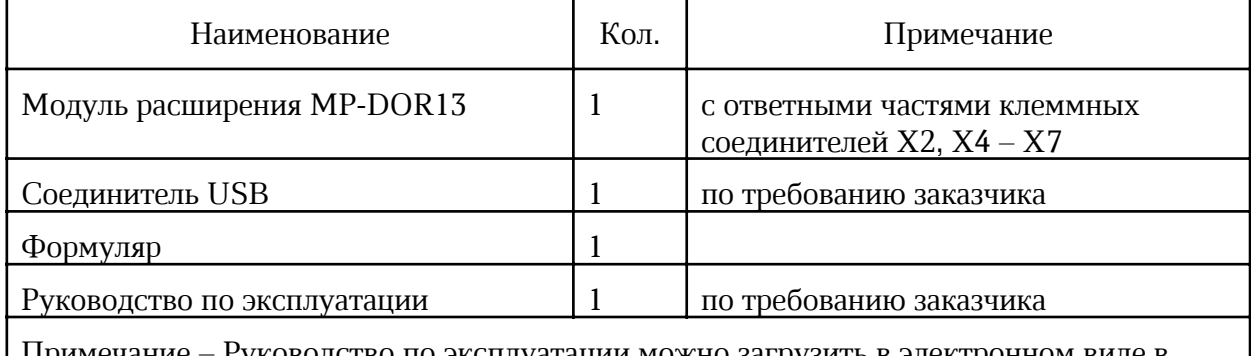

Примечание – Руководство по эксплуатации можно загрузить в электронном виде в формате pdf на сайте www.mnppsaturn.ru

### 11 Указания мер безопасности

Следует соблюдать правильную полярность при подключении напряжения питания!

Запрещается подавать на аналоговые выходы какое-либо напряжение!

Подключение разъемов внешних цепей, замену встроенного элемента питания CR2032 производить только при снятом напряжении питания модуля расширения.

При монтаже, пусконаладочных работах и эксплуатации необходимо руководствоваться следующими документами:

- «Правилами устройства электроустановок» (ПУЭ);
- «Правила по охране труда при эксплуатации электроустановок» (ПОТЭУ);
- «Правилами технической эксплуатации электроустановок потребителей»;
- действующими на предприятии инструкциями по охране труда, технике безопасности и пожарной безопасности.

### 12 Размещение модуля расширения

Модуль устанавливают на DIN-рейку 35 мм в защитный металлический заземленный навесной корпус (шкаф) вместе с управляющим контроллером, например, Saturn-PLC, и другим оборудованием системы автоматизации.

Место установки шкафа автоматизации и его конструкция, в общем случае, должны отвечать следующим требованиям:

- соответствовать условиям эксплуатации (t= -40 …+55 °C, RH= 10 80 %);
- отсутствие мощных электромагнитных полей;
- сухое без скопления конденсата, отсутствие протечек воды сквозь перекрытия;
- защищенное от пыли, грязи и от существенных вибраций;
- удобное для монтажа и обслуживания;
- исключающее механические повреждения и вмешательство в работу посторонних лиц и неквалифицированного персонала;
- расстояние более 1 м от отопительных систем.

Перед монтажом модуля необходимо проверить:

- комплектность согласно эксплуатационной документации;
- отсутствие повреждений корпуса, разъемов и маркировки.

### 13 Порядок монтажа

#### 13.1 Установка модуля

- 1. Установить модуль в монтажный шкаф на DIN-рейке 35 мм. При расположении модуля в шкафе необходимо соблюдать расстояния между рядами DIN-реек с учетом беспрепятственного и удобного подсоединения внешних разъемов. Модуль крепится на DIN-рейке с помощью защелки. Модуль может быть установлен также на монтажной панели, его следует закрепить при помощи четырех винтов диаметром 4 мм.
- 2. Проложить кабели связи от внешних исполнительных механизмов, кабели интерфейсов, кабель питания. Кабели связи не должны быть расположены совместно с силовым кабелем в одном кабель-канале.
- 3. Концы многожильных проводников всех внешних кабелей сечением  $(0,15-2)$  мм<sup>2</sup> предварительно разделать на 10 мм (снять изоляцию) и оконцевать методом опрессовки. Для многожильных проводов использовать штыревые втулочные наконечники типа НШВИ соответствующего диаметра для крепления в клеммную колодку под винт. Опрессовку производить пресс-клещами.
- 4. Все внешние цепи подключаются в соответствии с электрической принципиальной схемой.

#### 13.2 Подключение исполнительных механизмов

1. Модуль позволяет подключать до 13 шт. исполнительных устройств (контакторов, реле и проч.) к дискретным выходам DO1-DO13. Исполнительные устройства подключаются к ответной части клеммного соединителя разъема Х2, Х6, Х7 «под винт» (рисунок 5).

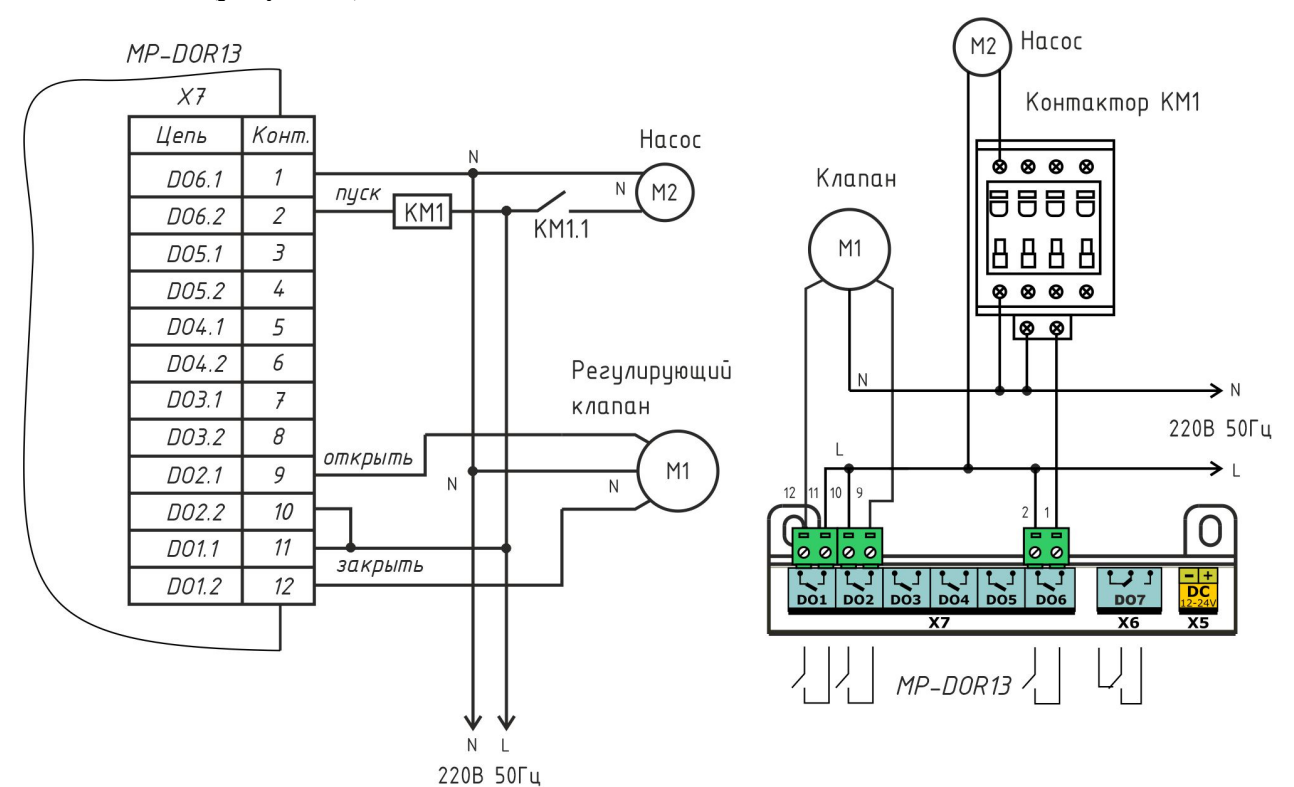

Рисунок 5 – Подключение исполнительных механизмов

- 2. Внутри шкафа рекомендуемый тип провода ПуГВ сечением 0,5 мм<sup>2</sup>.
- 3. Если кабель связи с исполнительным устройством имеет длину более 15 м или проходит рядом с силовым кабелем, то рекомендуется использовать экранированный кабель «витая пара», например, КИПЭВ 1x2x0,60 длинной до 50 м. Если исполнительное устройство расположено в том же шкафу, что и модуль, то можно использовать неэкранированную «витую пару».

#### 13.3 Подключение интерфейса RS-485

- 1. Подсоединить к ответной части клеммного соединителя разъема Х4 «под винт» кабель экранированная «витая пара» интерфейса RS-485 от внешнего устройства, соблюдая полярность (рисунок 6).
- 2. Модуль не содержит оконечного нагрузочного резистора, поэтому резисторы 120 Ом± 5% 0,25 Вт следует отдельно установить на два конца кабеля связи. Если кабель связи RS-485 не более 15 м, то возможно установить резистор только на одном конце.
- 3. Если кабель интерфейса имеет длину более 15 м или проходит рядом с силовым кабелем, то рекомендуется использовать экранированный кабель «витая пара», например, КИПЭВ 1x2x0,60 длинной до 1000 м.

4. Если внешнее устройство, подключаемое к модулю, расположено в том же шкафу, то линия связи будет короткой, то можно использовать неэкранированную «витую пару» и только один согласующий резистор.

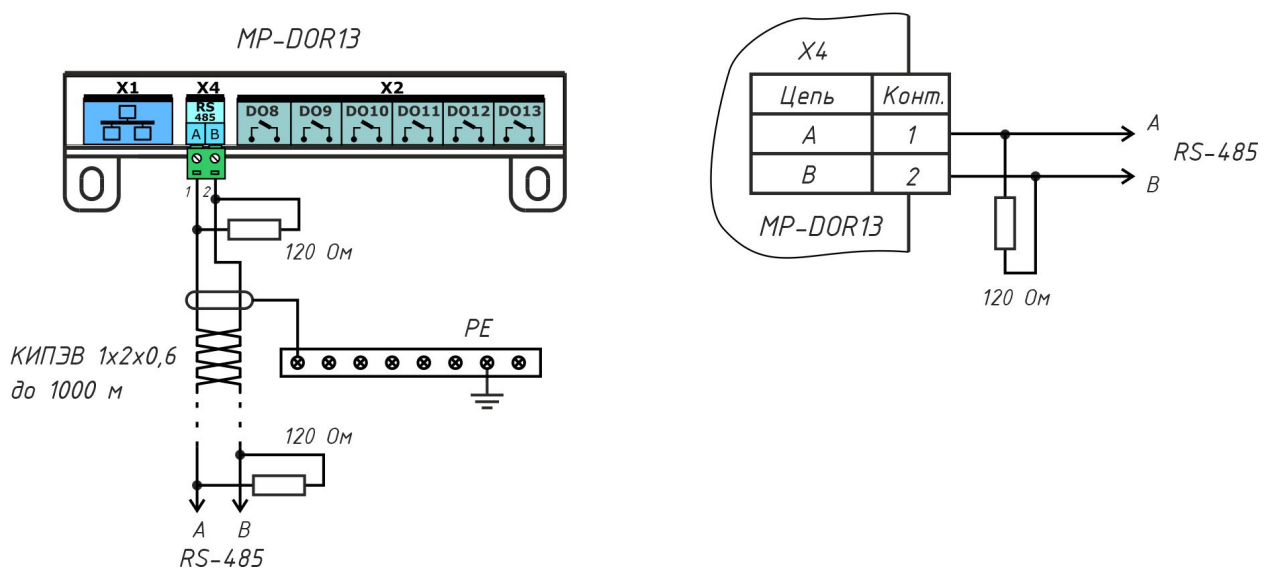

Рисунок 6 – Подключение интерфейса RS-485

#### 13.4 Подключение интерфейса Ethernet

1. Подключить до щелчка к разъему Х1 типовой соединитель локальной сети 100Base-TX с разъемами 8Р8С для соединения с маршрутизатором сети Ethernet.

#### 13.5 Подключение цепи электропитания

- 1. Модуль должен быть запитан от источника постоянного напряжения  $+(12-27)$  В с выходным током не менее 0,5 А.
- 2. Подать на разъем Х5 напряжение питания +24 В от отдельного источника постоянного напряжения, соблюдая полярность (рисунок 7). Рекомендуемый тип провода Пу $\Gamma$ В сечением 0,5 мм<sup>2</sup>.
- 3. Индикатором подачи питания служит свечение индикатора «Питание» на корпусе модуля.

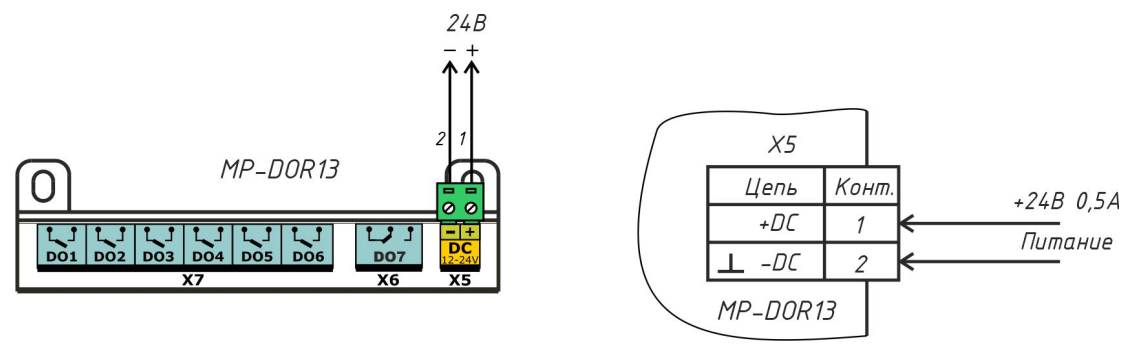

Рисунок 7 – Подключение цепи электропитания

## 14 Настройка модуля

#### 14.1 Назначение программы «Конфигуратор DOR13»

Программа «Конфигуратор DOR13» предназначена для:

- отображения текущего состояния и параметров модуля в удобном для пользователя виде;
- настройки параметров модуля в удобном для пользователя виде;
- сохранения набора настроенных параметров в виде файла для восстановления текущей конфигурации или быстрой настройки других модулей путем изменения некоторых параметров;
- проверки работоспособности модуля;
- обновления встроенного программного обеспечения модуля.

#### 14.2 Требования к компьютеру

Программа «Конфигуратор DOR13» может быть установлена на персональный компьютер со следующей типовой комплектацией:

- процессор Intel Core i3;
- объем оперативной памяти 4Гб;
- объем жесткого диска 100 Гб;
- монитор 23 дюйма Full HD;
- сетевые интерфейсы Ethernet 10/100 Мбит/с, USB;
- операционная система Windows 7/10.

Модуль подключается к компьютеру при помощи типового соединительного кабеля USB.

### 14.3 Запуск программы «Конфигуратор DOR13»

Подключить модуль к компьютеру при помощи кабеля USB. Будет подано напряжение питания на модуль. Запустить на компьютере приложение «MP\_DOR13.exe».

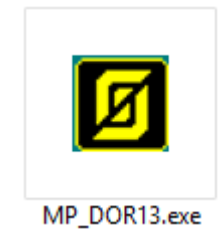

Если модуль не подключен по USB к компьютеру, то необходимо подключить его или включить режим имитации работы модуля (рисунок 8). В режиме имитации возможно задать настройки модуля и сохранить их в виде файла на диске компьютера, затем записать в модуль, когда он будет подключен.

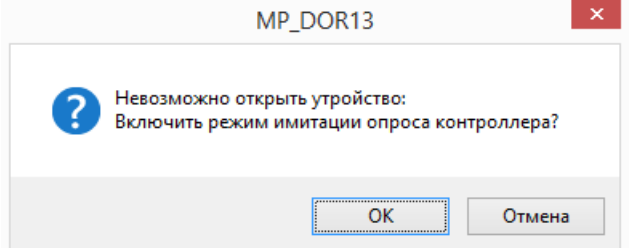

Рисунок 8 – Сообщение об ошибке, модуль не подключен по USB к компьютеру

Откроется основное окно программы (рисунок 9).

#### 14.4 Основное окно

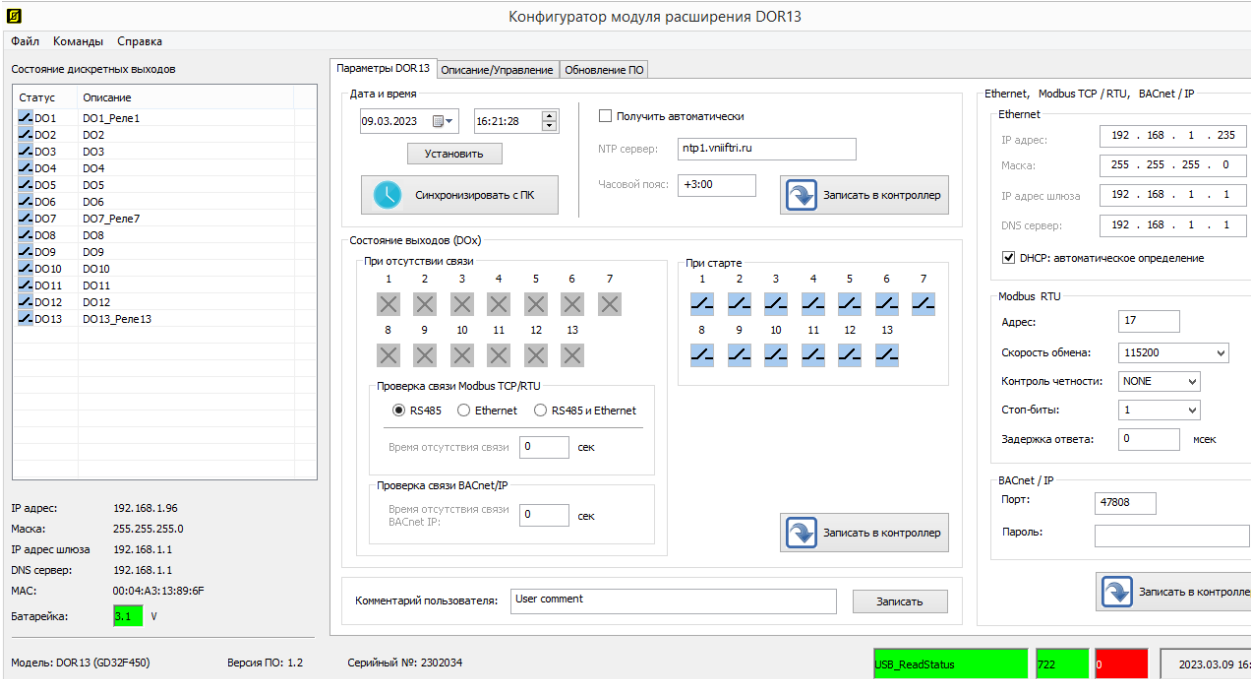

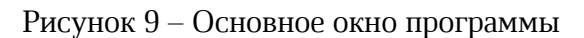

В верхней строке расположены пункты основного меню.

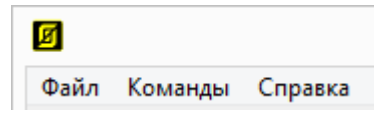

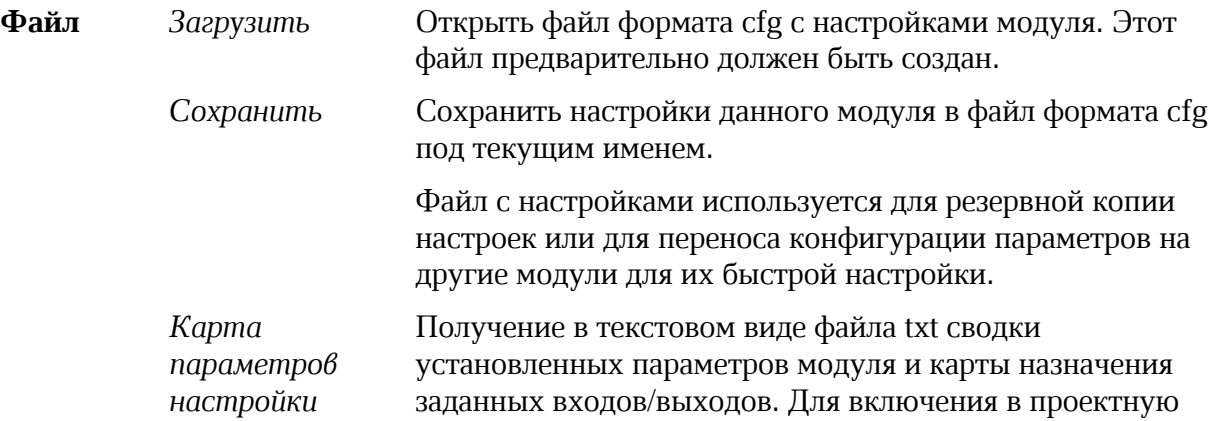

документацию или проведения наладочных работ.

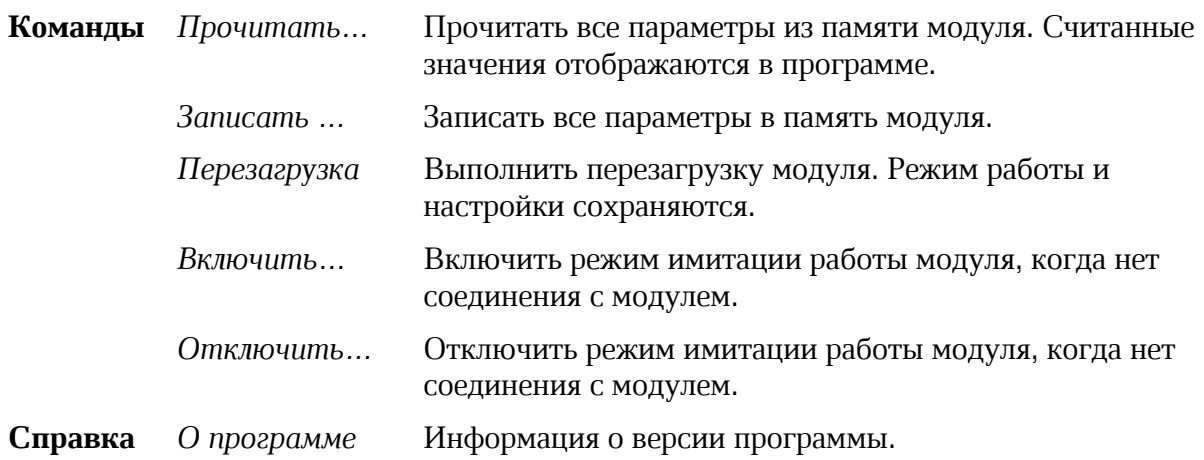

#### 14.5 Режим имитации

Программа позволяет работать в режиме имитации модуля без подключения к нему по интерфейсу USB. Этот режим предназначен для уточнения назначения входов/выходов модуля и создания конфигураций для сохранения настроек без наличия подключения по USB.

В этом режиме в конфигураторе можно настроить все параметры модуля. После нажатия кнопки «Записать» - имитируется запись в модуль левые колонки состояния и назначения дискретных входов и выходов принимают фактические назначения. Которые можно использовать при проектировании и обучении. После настройки параметров конфигурация сохраняется командой «Сохранить» в меню «Файл» и может быть использована впоследствии при тиражировании настроек модулей по USB.

#### 14.6 Состояние дискретных выходов

В левой части главного экрана расположены поля текущего состояния дискретных выходов модуля (рисунок 10).

Cmamyc - состояние дискретного выхода  $D01 - D013$ :

**- Е** контакт замкнут:

- контакт разомкнут;

Назначение - текстовое описание входа, заданное пользователем.

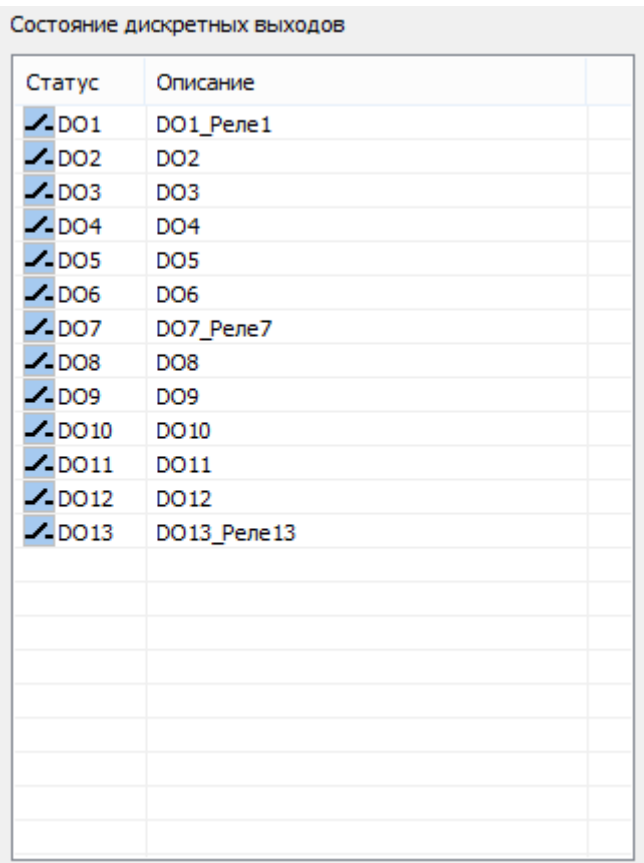

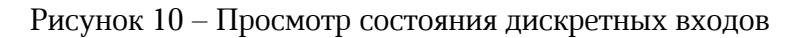

Состояние сетевых настроек Ethernet (рисунок 11).

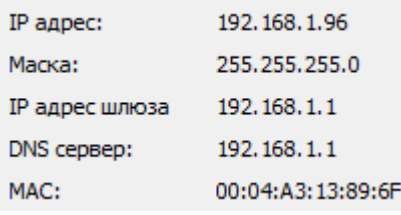

Рисунок 11 – Просмотр состояния сетевых настроек

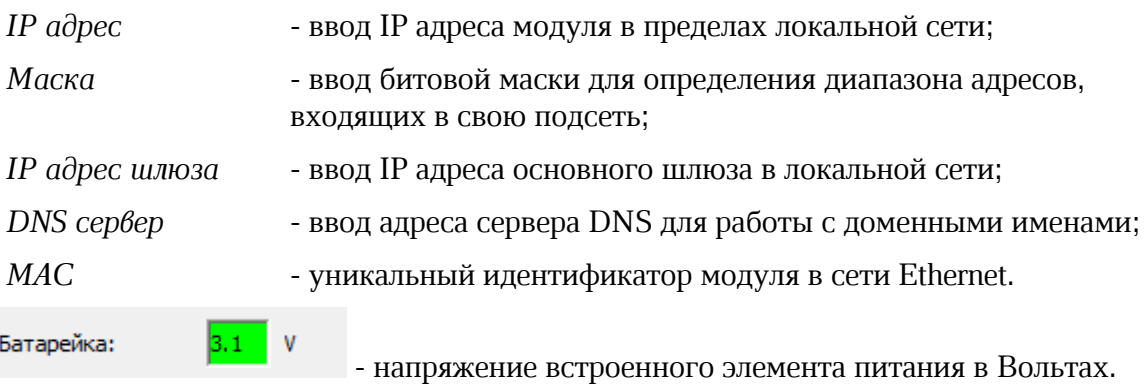

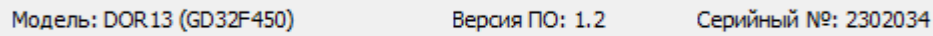

В нижней части основного окна отображается:

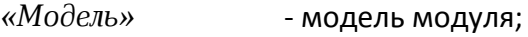

*«Версия ПО»* - номер версии встроенного программного обеспечения модуля;

*Серийный №* - заводской (серийный) номер модуля.

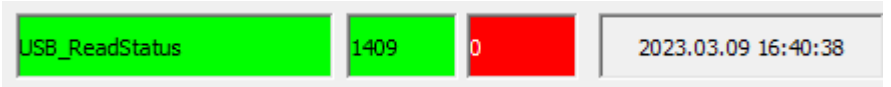

В нижней части основного окна отображается:

- состояние подключения по USB порту (зеленый – есть подключение модуля, желтый – режим имитации модуля, красный – нет подключения к модулю);

- счетчики количества успешных обменов (зеленый) и ошибок (красный) с межу модулем и компьютером;

- текущее дата и время встроенных часов модуля.

#### 14.7 Вкладка «Параметры»

Все настраиваемые параметры модуля расширения расположены на вкладках в центральной части экрана.

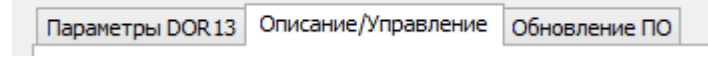

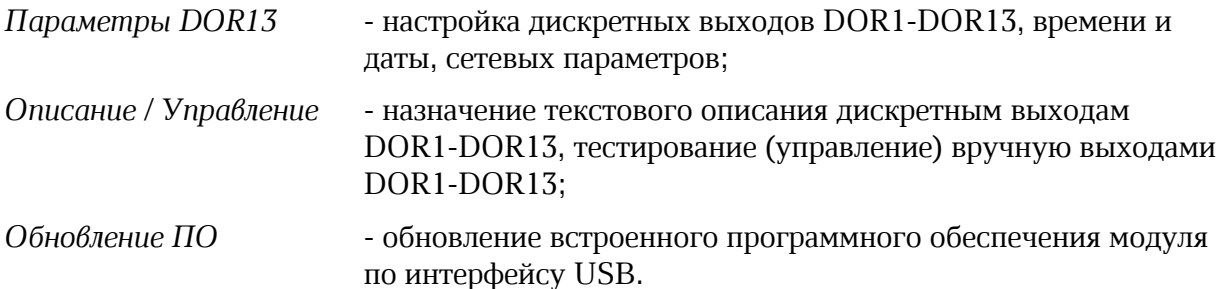

#### 14.7.1 Настройка даты и времени

Поле с настроечными параметрами даты и времени (рисунок 12).

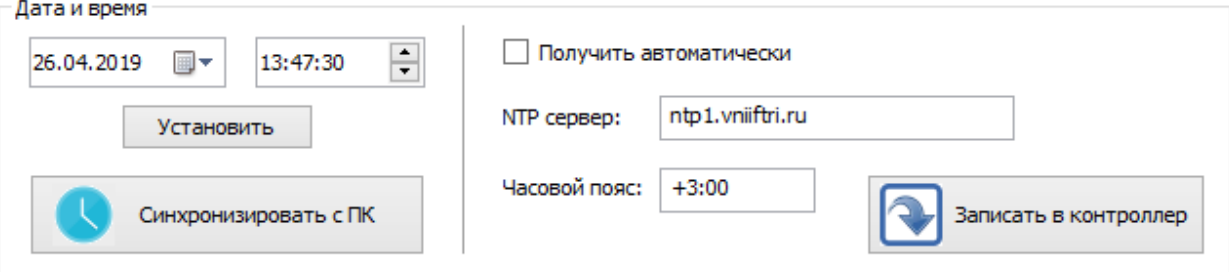

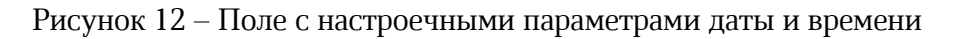

*Дата и время* - выбрать из списка дату, ввести время (час, минута, секунда) и нажать «Установить» для записи этих значений в модуль;

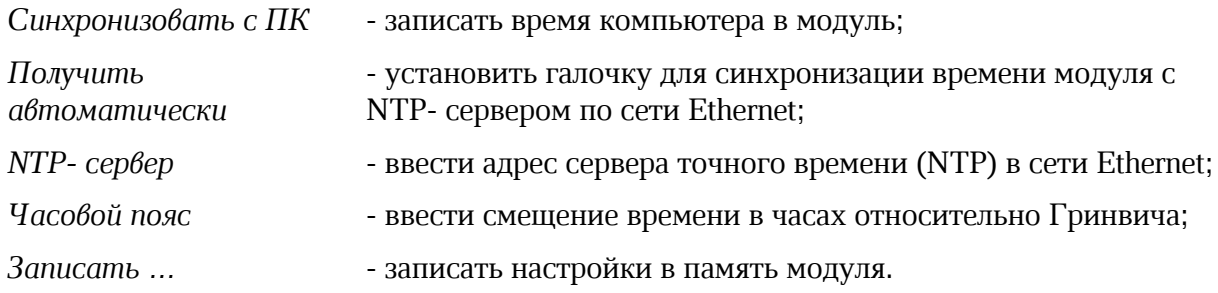

#### 14.7.2 Комментарий пользователя

В памяти модуля храниться произвольный текстовый комментарий, которое можно ввести в поле «Комментарий пользователя», например, адрес объекта (рисунок 13). Для записи в память модуля нажать «Записать».

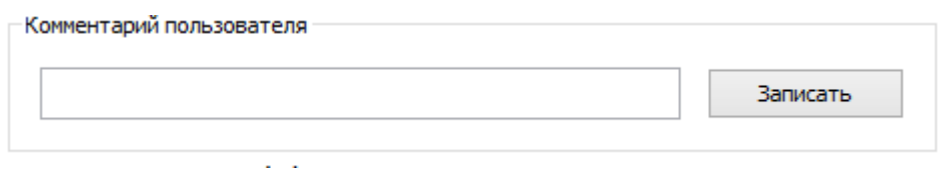

Рисунок 13 – Поле текстового комментария

#### 14.7.3 Дискретные выходы DОR1-DОR13

Возможно установить выходы DОR1-DОR13 в требуемое исходное состояние, а также при обрыве связи (рисунок 14).

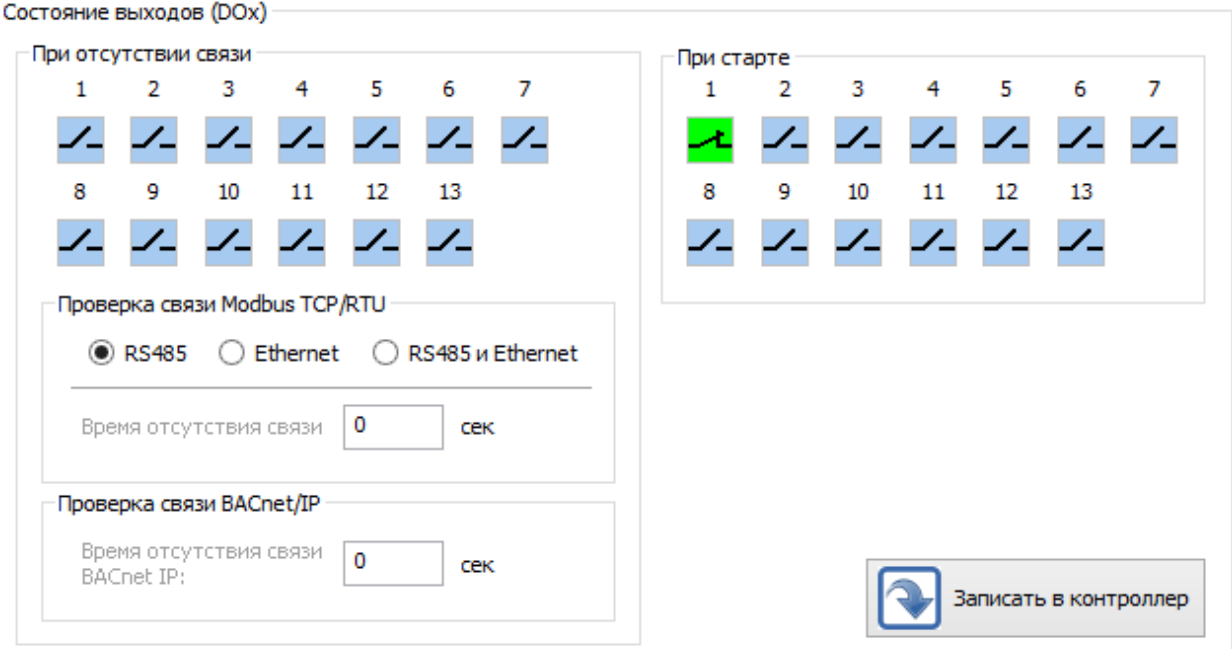

Рисунок 14 – Настройка выходов DОR1-DОR13

*При старте* - задание состояния выходов DОR1-DОR13 в момент подачи напряжения питания:

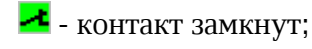

- контакт разомкнут;

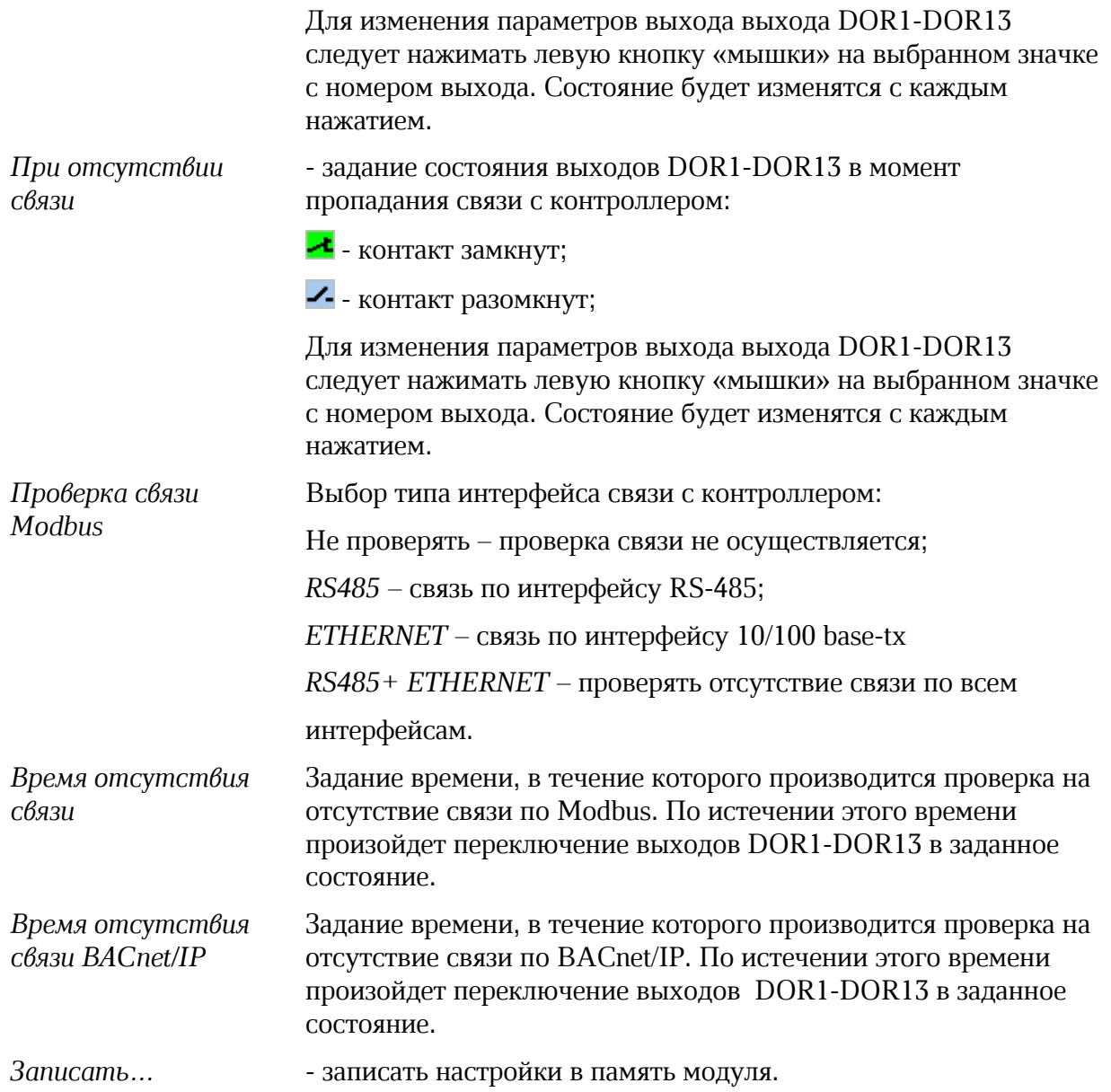

### 14.7.5 Сетевые параметры

Поле с настроечными сетевыми параметрами Ethernet и RS485 модуля расширения (рисунок 15).

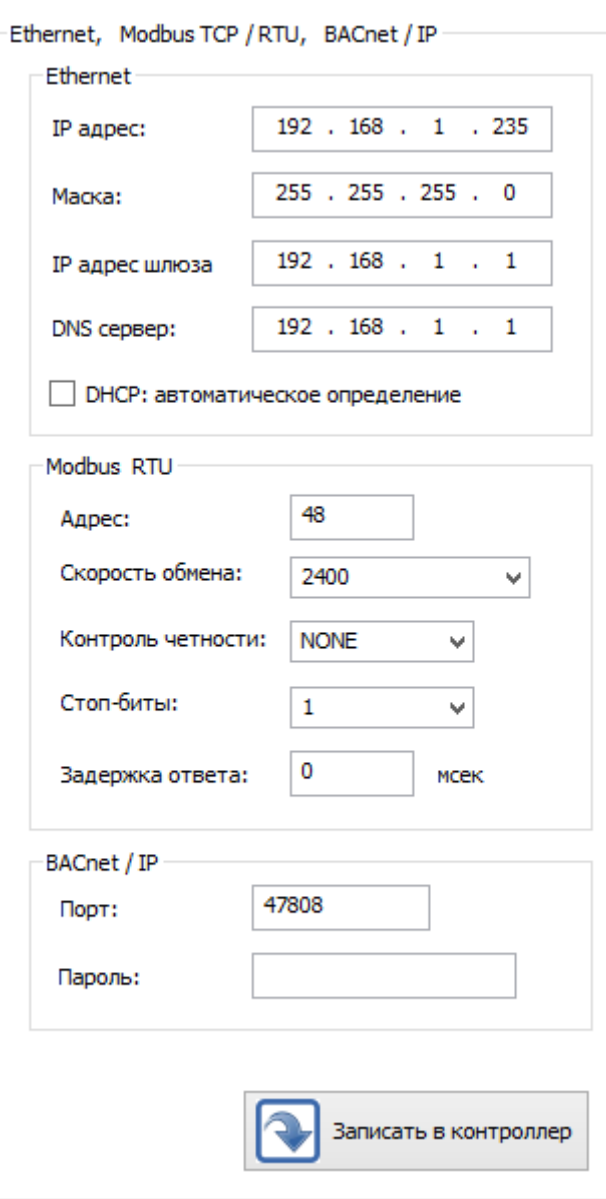

Рисунок 15 – Поле с сетевыми параметрами

### Поле Ethernet

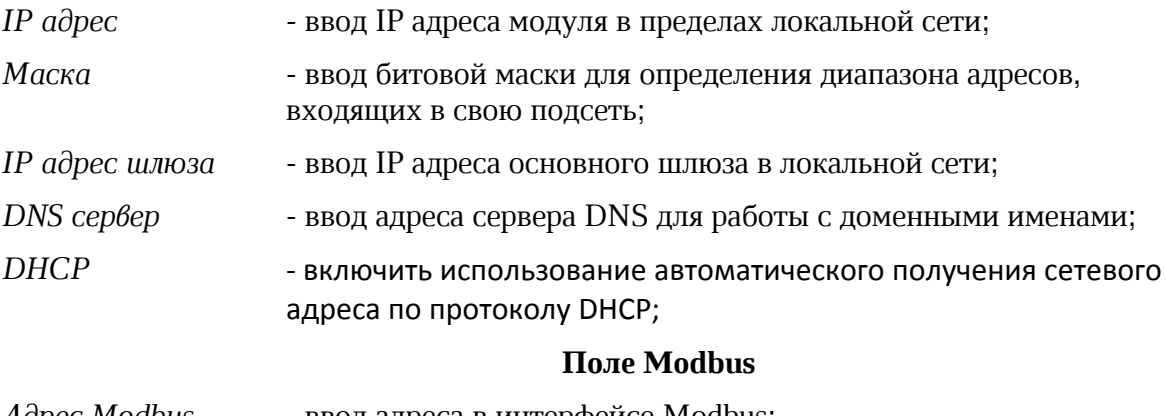

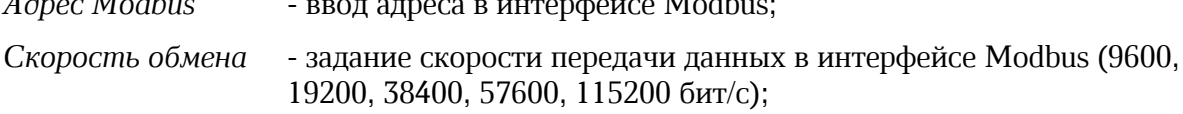

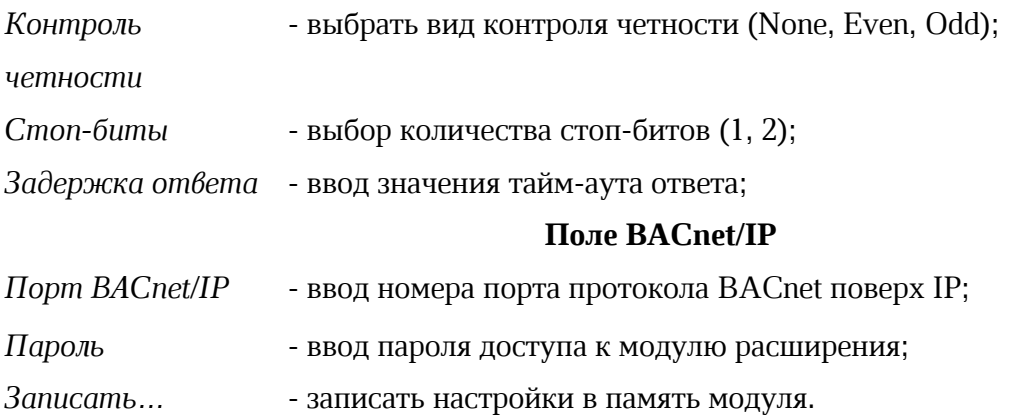

#### 14.8 Вкладка «Описание и управление»

Вкладка «Описание и управление» служит для назначения текстового описания дискретным выходам DОR1-DОR13, тестирования (управления) вручную выходами DОR1-DОR13.

#### 14.8.1 Описание дискретных выходов

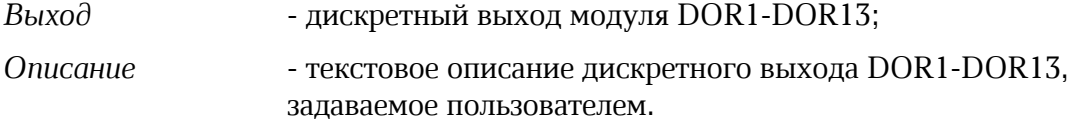

Описание (Modbus)

Описание дискретных выходов

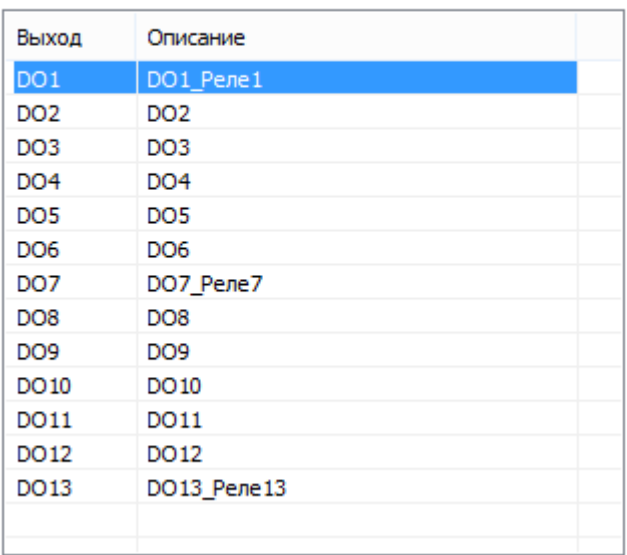

Рисунок 16 – Описание дискретных выходов

Для изменения текста следует быстро нажать два раза левую кнопку «мышки» на выбранной строке с номером входа. В открывшемся окне ввести требуемый текст до 16 символов (рисунок 17).

#### ЕСАН.426439.041РЭ

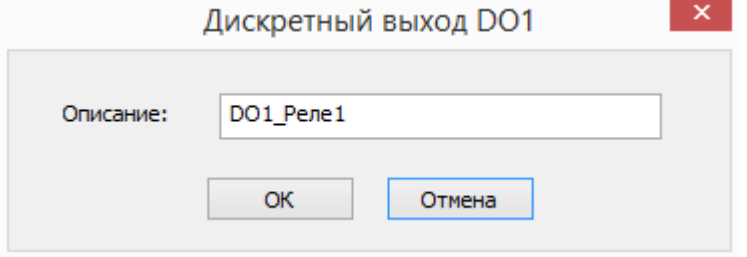

Рисунок 17 – Ввод описания дискретного выхода

#### 14.8.4 Управление дискретными выходами

Пользователь может оперативно проверить работоспособность дискретных выходов DОR1-DОR13 – вручную включить или выключить (рисунок 18).

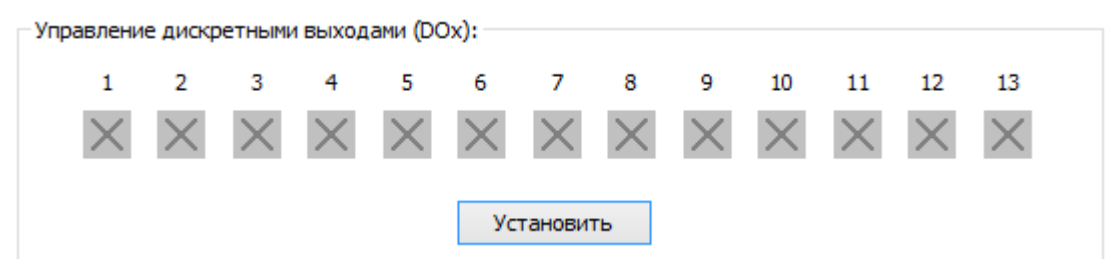

Рисунок 18 – Управление дискретными выходами

Для изменения параметров выхода выхода DОR1-DОR13 следует нажимать левую кнопку «мышки» на выбранном значке с номером выхода. Состояние будет изменятся с каждым нажатием:  $\blacktriangleleft$  - контакт замкнут;  $\blacktriangleright$  - контакт разомкнут. Для записи в модуль нажать «Установить», состояние выходов будет изменено.

#### 14.9 Обновление встроенного программного обеспечения

Программа позволяет обновить файлы встроенного программного обеспечения в модуль по интерфейсу USB (рисунок 19).

Внимание! На время обновления встроенной программы модуля установить перемычку ХP2 в положение BOOT (1-2) (рисунок 20).

На вкладке «Обновление ПО» следует нажать «Browse» и выбрать соответствующий файл встроенного ПО с расширением cat.

Если требуется сохранить все настройки модуля расширения перед обновлением и записать их в обновленный модуль, то следует установить галочку «Восстановить текущую конфигурацию».

Затем нажать на «Обновить», будет показан ход процесса обновления встроенного ПО.

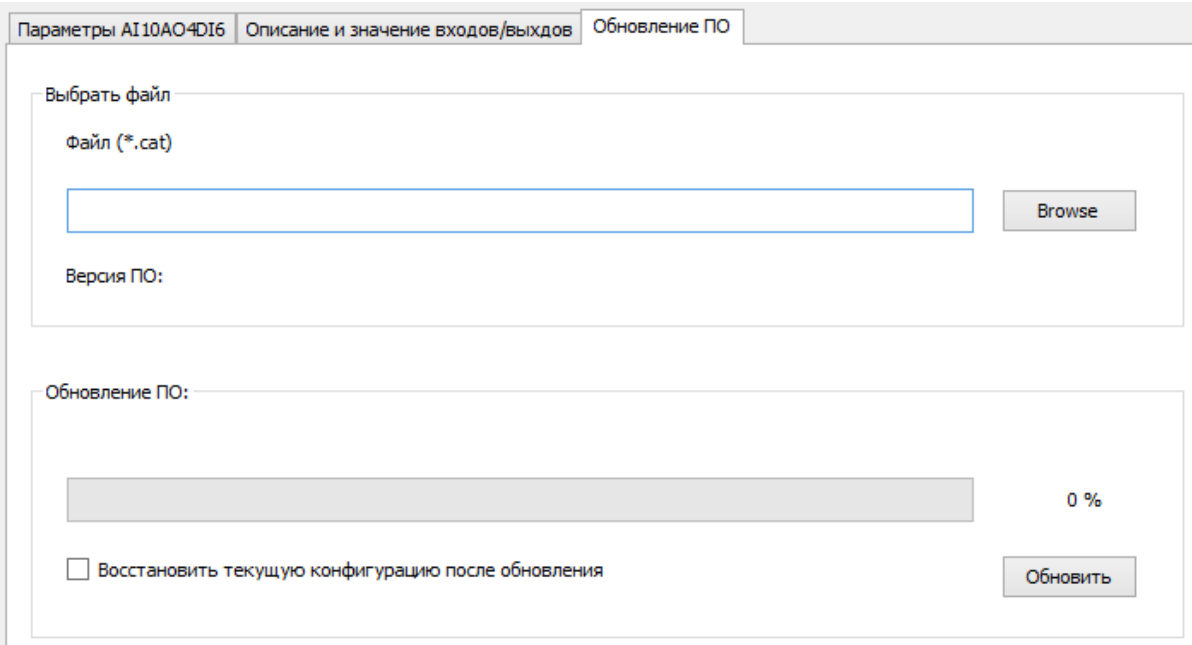

Рисунок 19 – Загрузка встроенного программного обеспечения

## 15 Техническое обслуживание

Работы по техническому обслуживанию модуля должны проводиться обученным квалифицированным персоналом, прошедшие инструктаж по технике безопасности на рабочем месте.

#### 15.1 Порядок технического обслуживания

Техническое обслуживание состоит из периодических проверок один раз в шесть месяцев. Рекомендуемый порядок проверок приведен в таблице 8.

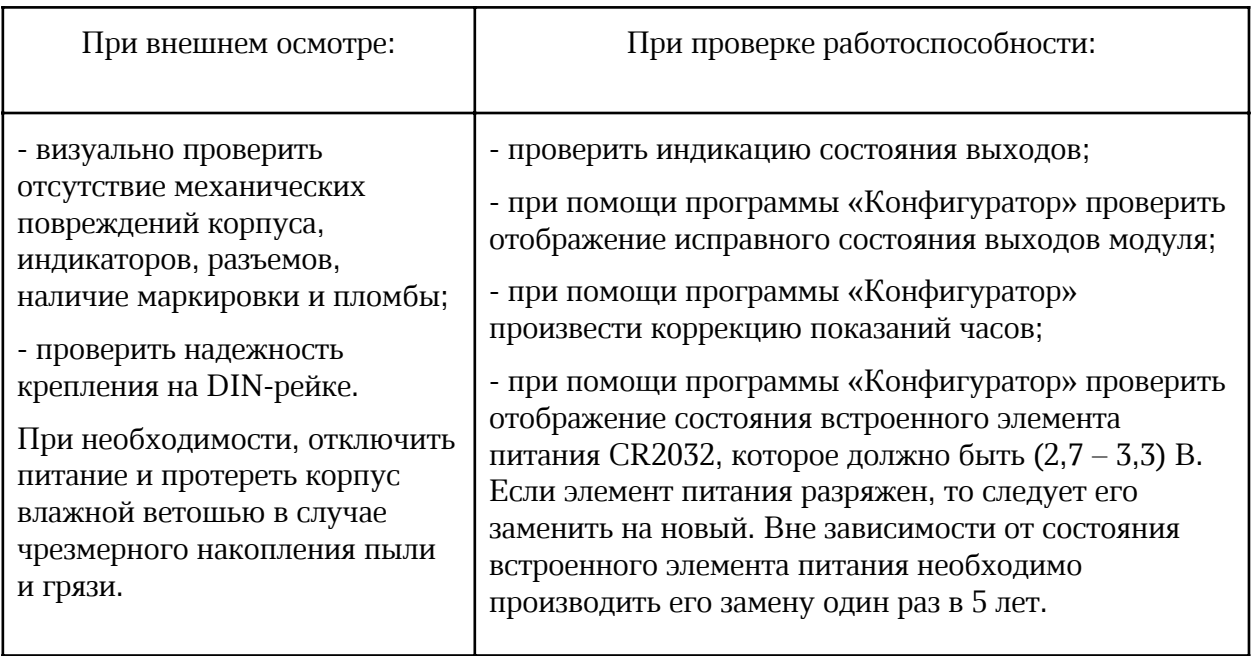

*Таблица 8 - Техническое обслуживание*

#### 15.2 Замена встроенного элемента питания

В модуле используется литиевый элемент питания тип CR2032 для питания встроенных часов. Напряжение элемента питания должно быть  $3 B \pm 10$  %.

Для замены элемента питания отключить все внешние цепи от модуля. Отверткой аккуратно ослабить защелки крепления крышки корпуса и снять крышку. Извлечь разряженный элемент питания из держателя. Вставить новый элемент питания в держатель, соблюдая полярность (рисунок 20).

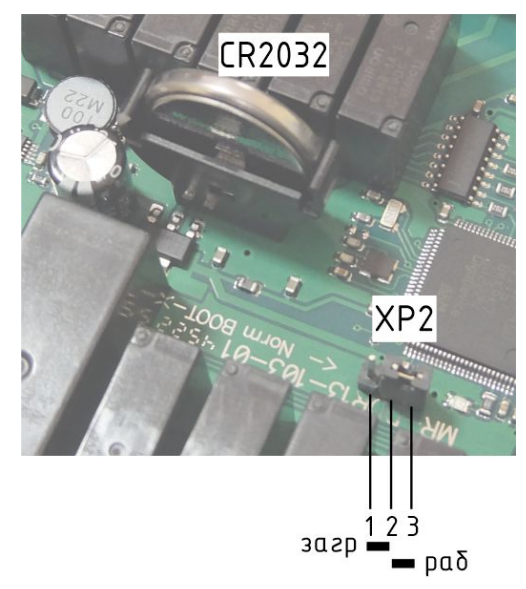

Рисунок 20 – Встроенный элемент питания CR2032

Установить крышку и закрепить ее на защелки. Подключит внешние цепи к модулю и подать напряжение питания. Подключить модуль к персональному компьютеру. С помощью программы «Конфигуратор» установить дату и время.

#### 15.3 Перемычка выбора режима загрузки

На электронной плате модуля расположена перемычка ХР2, задающая режим работы загрузки (рисунок 20). Эта перемычка используется только для загрузки заводского программного обеспечения по интерфейсу USB (таблица 9). Во время эксплуатации перемычка должна быть в положении «Norm», как показано на рисунке 20.

| Наименование | Разъем и   | ( )писание                                                               |
|--------------|------------|--------------------------------------------------------------------------|
| разъема      | номер      |                                                                          |
|              | контакта   |                                                                          |
| Режим        | $XP2(1-2)$ | <b>ВООТ</b> - ожидание загрузки заводского ПО по USB<br>при производстве |
|              | $XP2(2-3)$ |                                                                          |
|              |            | <b>Norm</b> - работа, установить при эксплуатации                        |

*Таблица 9 – Выбор режима работы при помощи перемычки XP2*

### 16 Текущий ремонт

Работы по текущему ремонту модуля должны проводиться обученным квалифицированным персоналом, прошедшие инструктаж по технике безопасности на рабочем месте.

Перед поиском неисправности и текущим ремонтом необходимо ознакомиться с

принципом действия и работой модуля. Измерительные приборы и оборудование, подлежащие заземлению, должны быть надежно заземлены.

Ремонт модуля производить только при снятом напряжении питания.

Основные неисправности, признаки их проявления и действия по их устранению приведены в таблице 10.

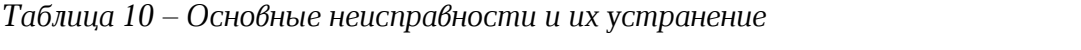

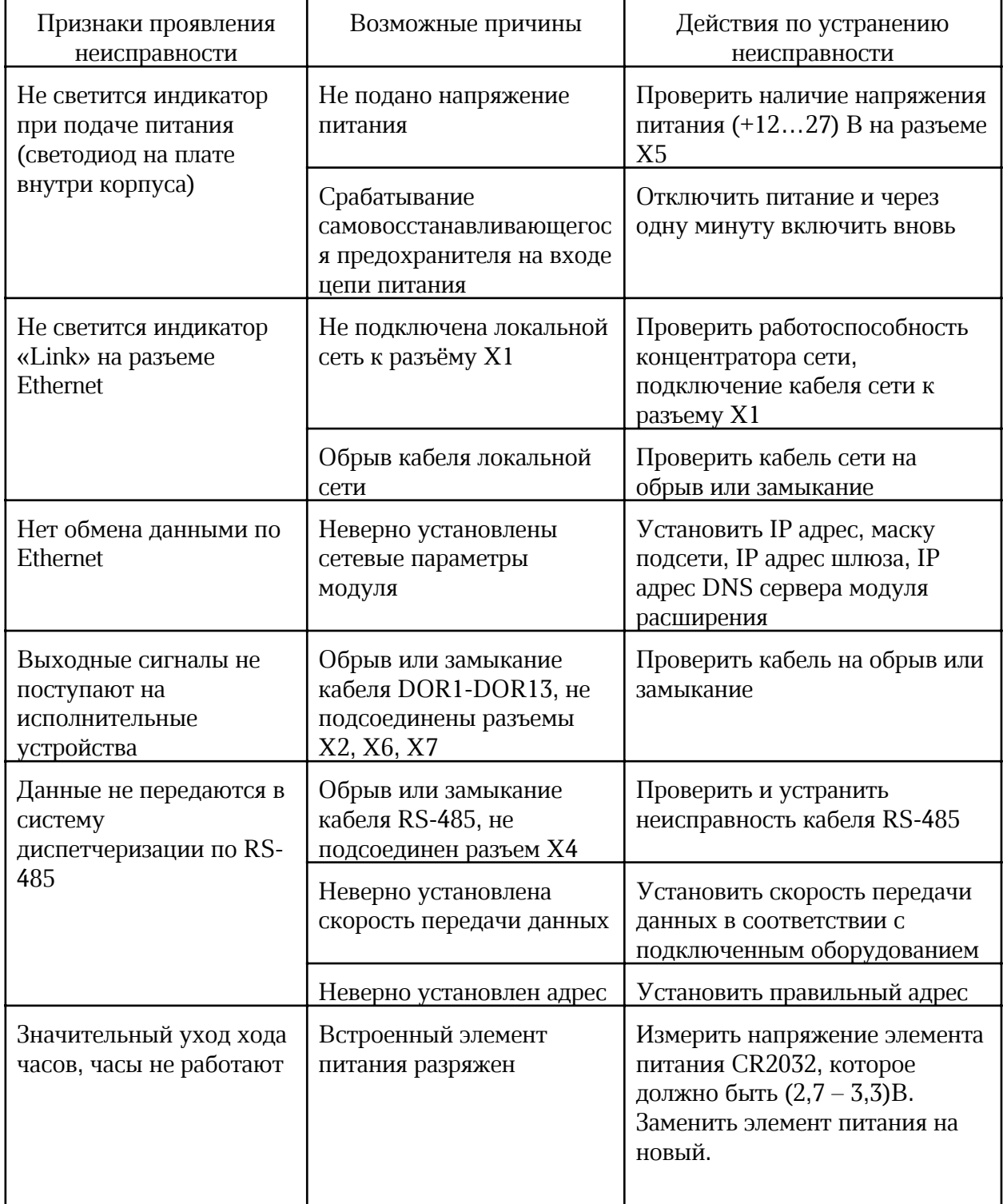

## 17 Транспортирование

Модуль в упакованном виде следует транспортировать в крытых транспортных средствах (железнодорожных вагонах, закрытых автомашинах) в соответствии с правилами перевозки грузов, действующими на соответствующем виде транспорта. Механические воздействия и климатические условия при транспортировании не должны превышать допустимые значения:

- категория Л по ГОСТ 23170-78;
- температура окружающего воздуха от  $(-40 \dots +55)$   $\Box$ C;

- относительная влажность окружающего воздуха не более 95 % при +35  $\Box$ С.

При транспортировании необходимо соблюдать меры предосторожности с учетом предупредительных надписей на транспортных ящиках. Расстановка и крепление ящиков в транспортных средствах должны обеспечивать их устойчивое положение, исключать возможность смещения ящиков и соударения.

## 18 Хранение

Модуль следует хранить в упакованном виде (допускается хранение в транспортной таре) в отапливаемых помещениях группы 1 (Л) по ГОСТ 15150-69 при отсутствии в воздухе кислотных, щелочных и других агрессивных примесей.

## 19 Утилизация

Утилизация модуля производится в соответствии с установленным на предприятии порядком (переплавка, захоронение, перепродажа), составленным в соответствии с № 89- Ф3 «Об отходах производства и потребления», а также другими российскими и региональными нормами, актами, правилами, распоряжениями и пр., принятыми во исполнение указанных законов.

### 20 Декларация о соответствии

Регистрационный номер декларации о соответствии:

## Приложение 1

### Список адресов Modbus TCP/RTU для MP-DOR13 (Версия 1.2) 14.03.2023

Функции чтения параметров:

1 (0x01) Read Coils

2 (0x02) Read Discrete Inputs

3 (0x03) Read Holding Registers

Функции записи параметров:

5 (0x05) Write Single Coil

15 (0x0F) Write Coils

16 (0x10) Write Holding Registers

Типы данных:

Все типы хранятся в формате «LITTLE ENDIAN (INTEL)» (младший байт – первый).

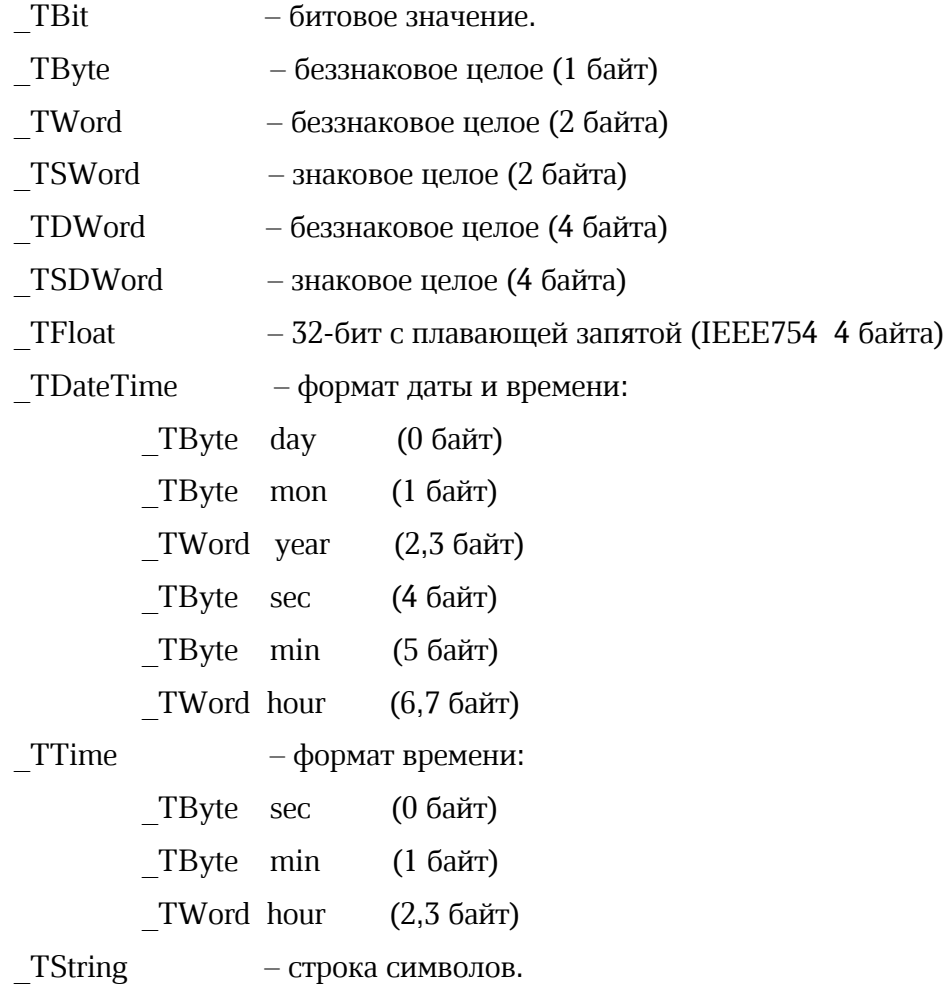

#### ЕСАН.426439.041РЭ

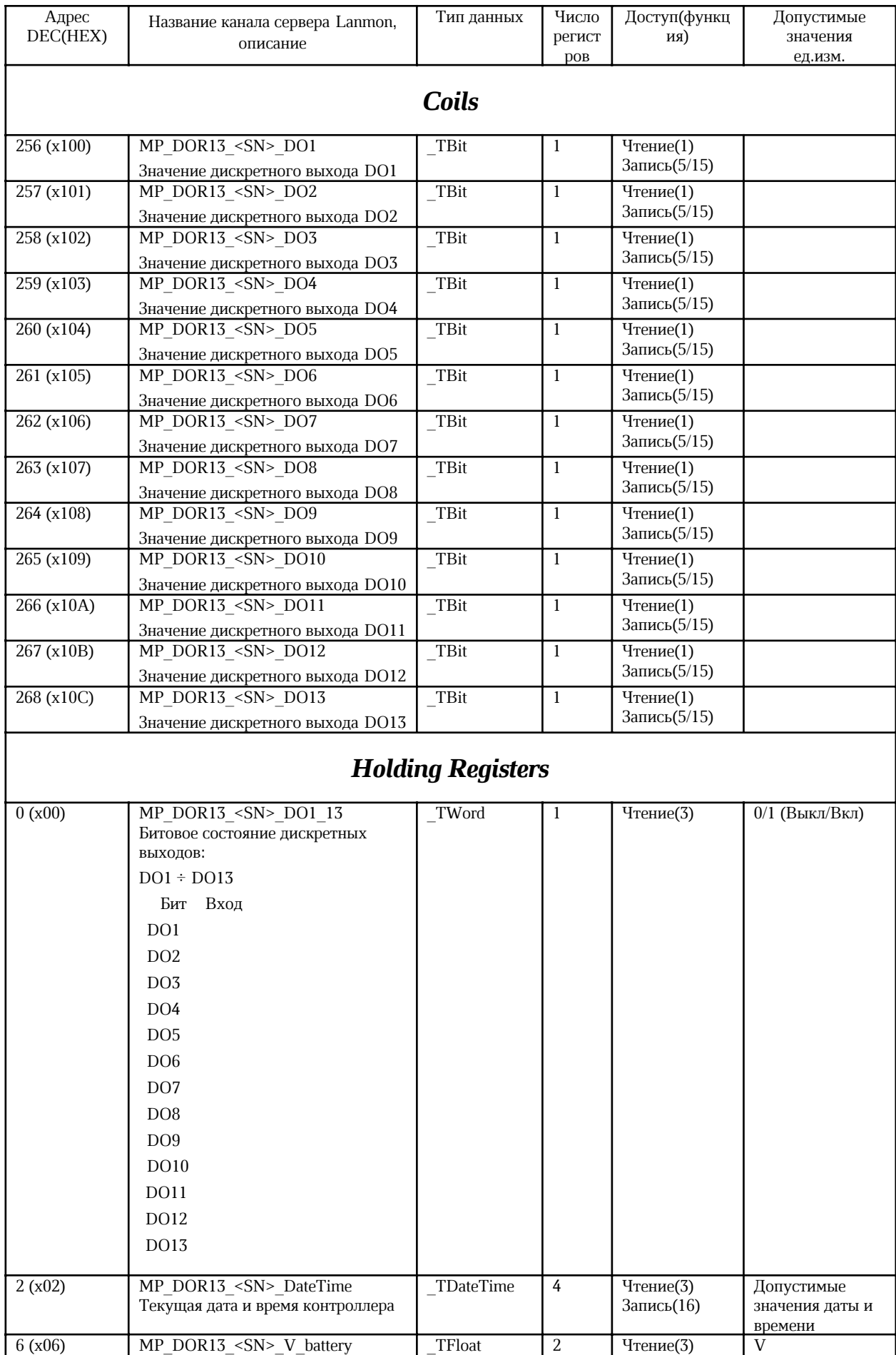

#### ECAH.426439.041P3

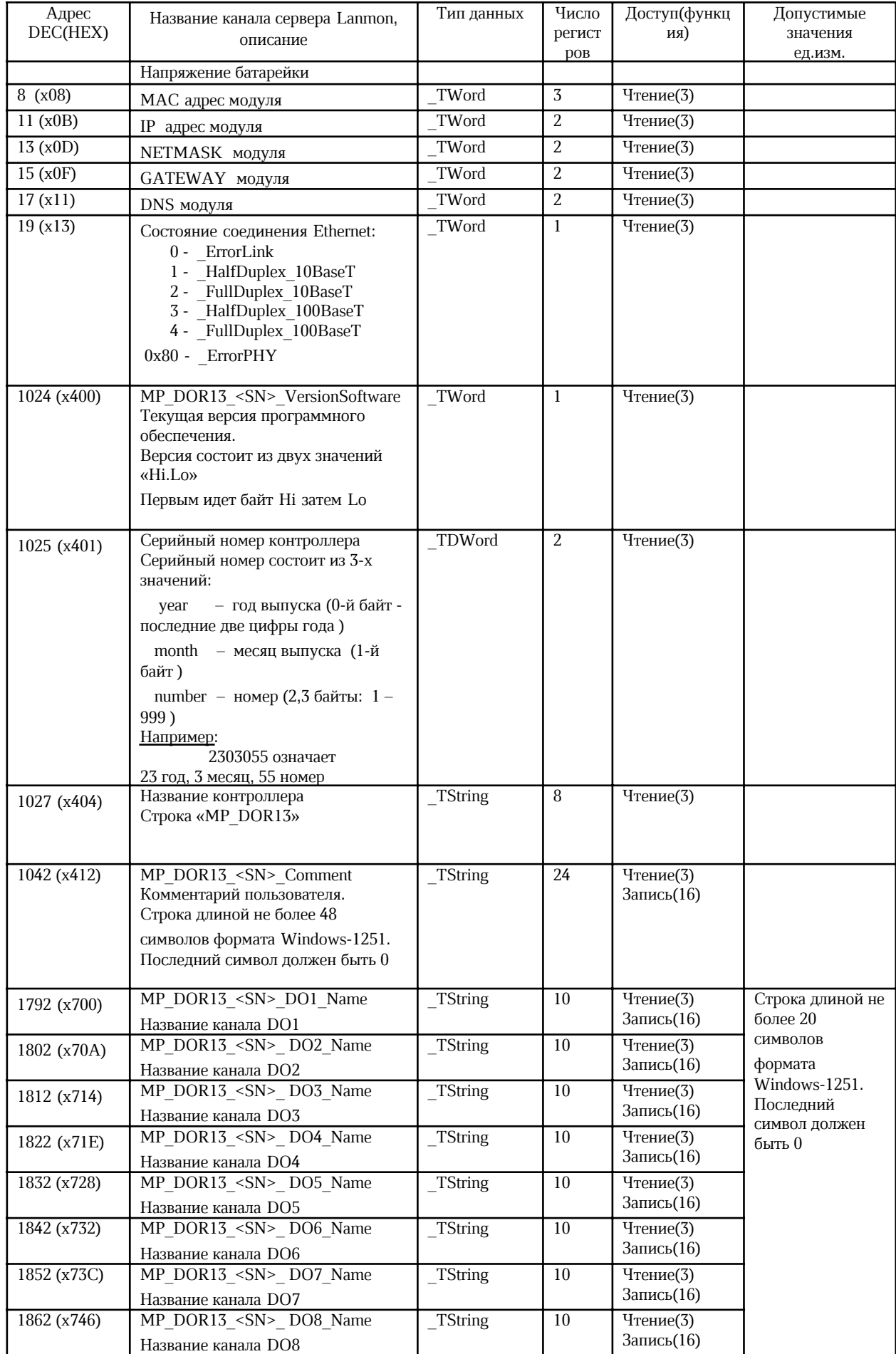

#### ЕСАН.426439.041РЭ

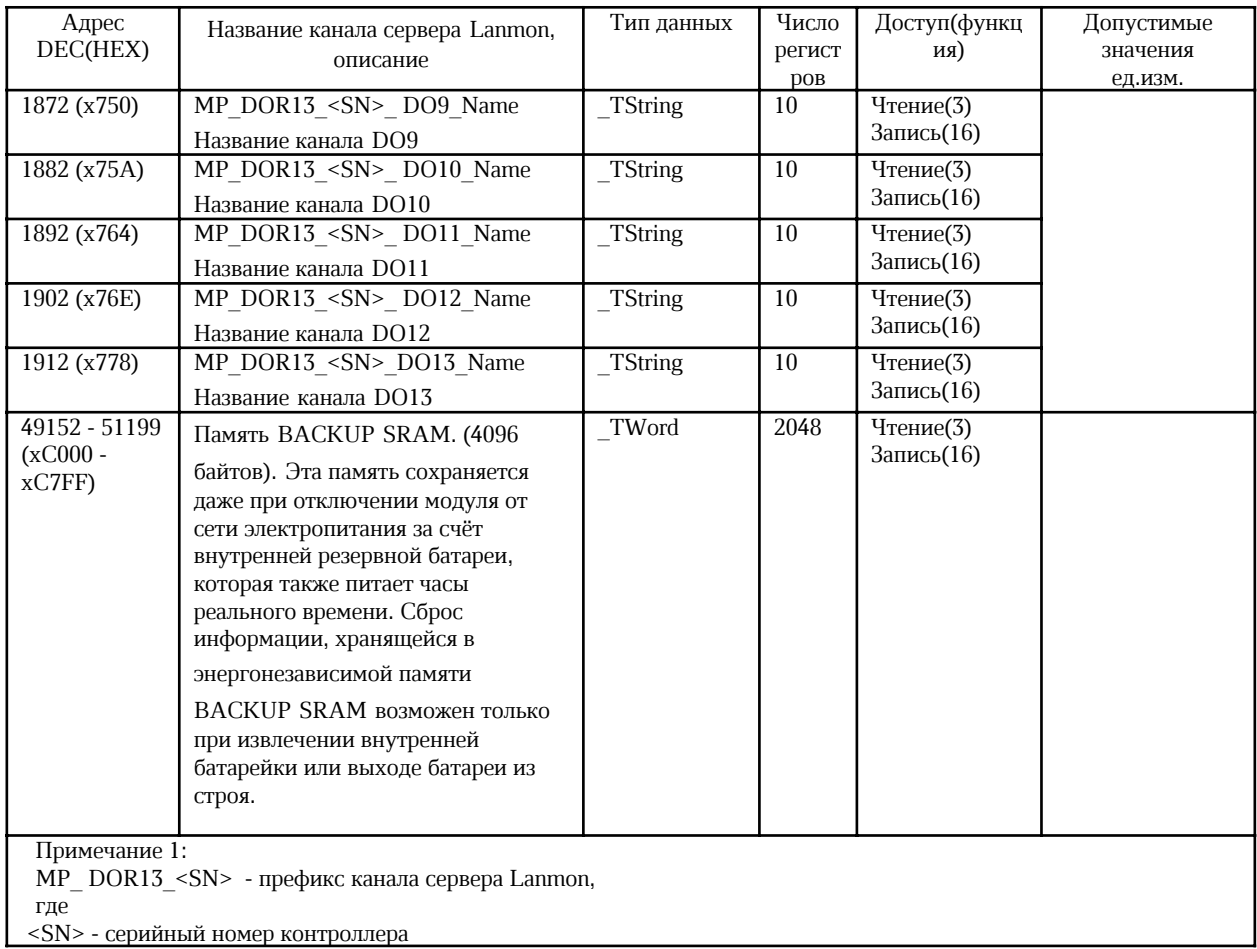

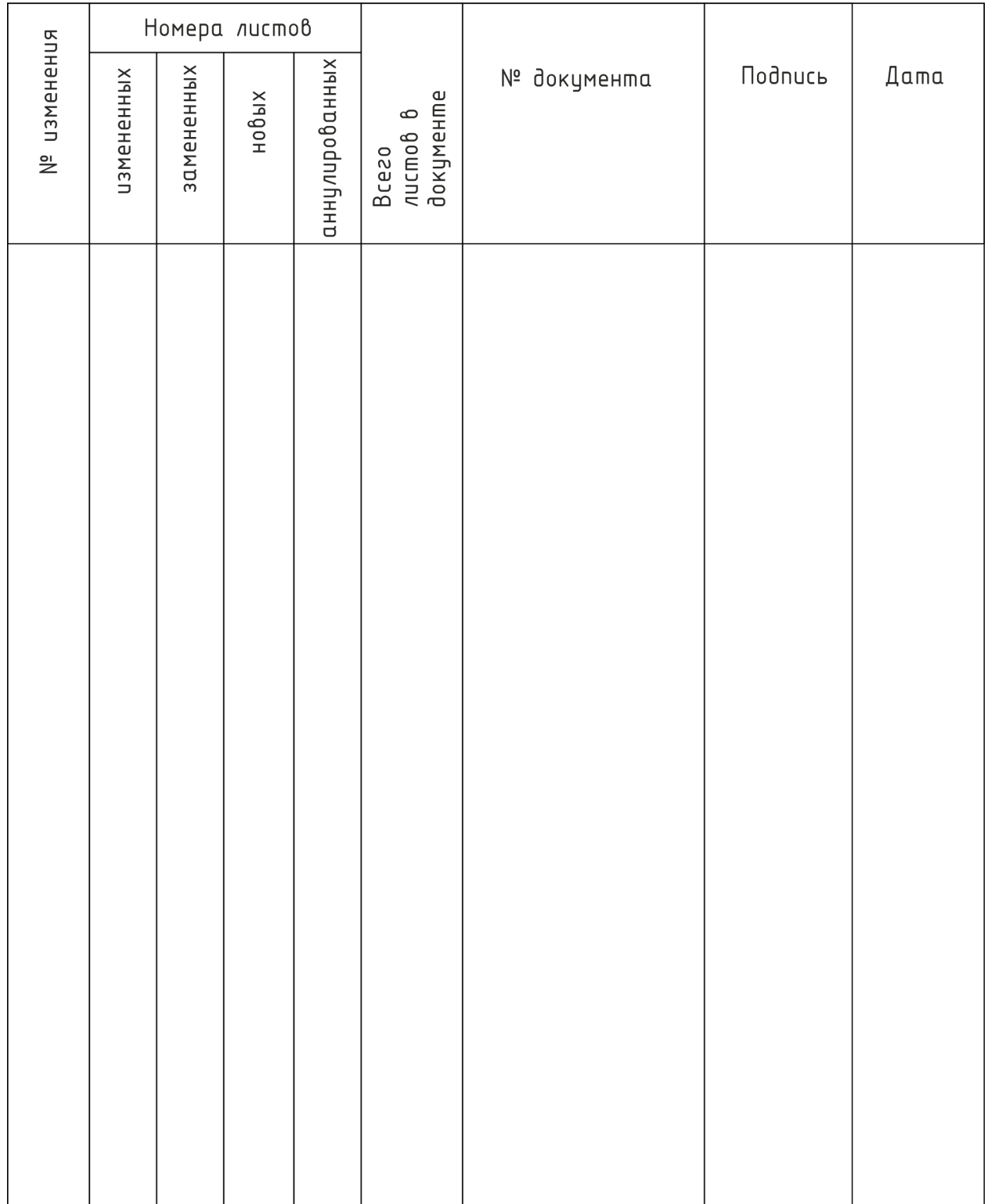

# Лист регистрации изменений